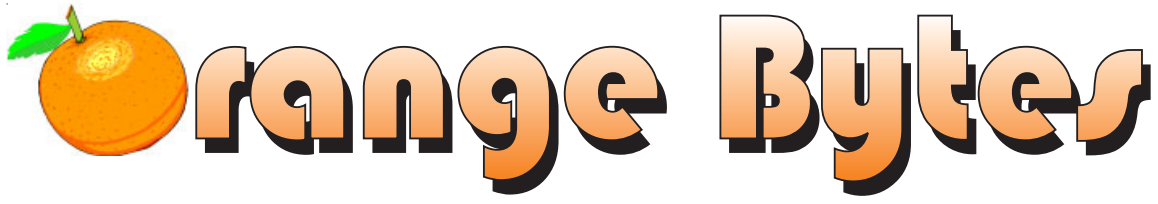

**Award Winning Newsmagazine of the North Orange County Computer Club**

**Vol 28 • No 7 JULY 2003**

# NOCCC MEETINGS - July 6

### 9:30 a.m. *Irvine Hall* **NEW TECHNOLOGIES**

*Cathy Margolin*

Ebay Hints and Tips

*See Page 4 for details*

### **8:30 a.m.**

*Visual Programming I ............................. Science 109* Visual Basic and Visual Basic Script for Beginners

### **9:00 a.m.**

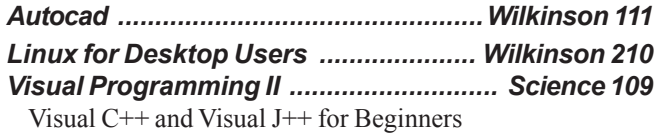

### **9:30 a.m.**

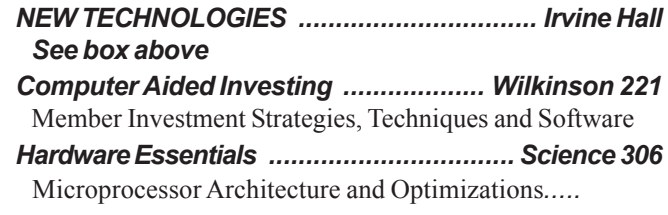

*Intermediate Linux ............................... Wilkinson 210* Linux for administrators or programmers

### **10:00 a.m.**

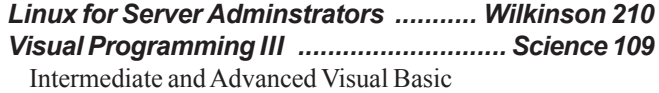

### **11:15 a.m.**

*Computer Security ................................... Science 203* domain names, and tracking-down URLs*.*

1:00 p.m. *Irvine Hall* **MAIN MEETING** 

*Joe Vezeau*

Hooking up Your Home for Wireless

*See Page 4 for details*

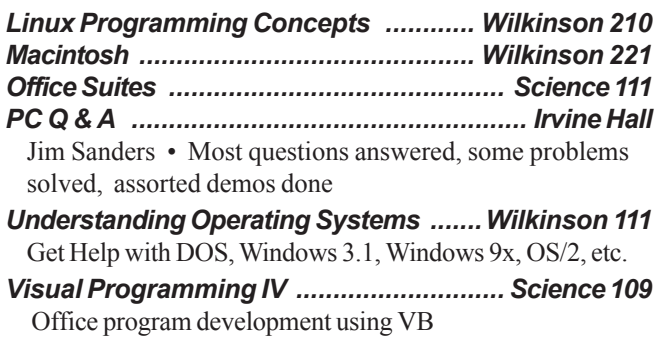

### **12:00 Noon**

 *PIG SIG .................................. Argyros Hall Cafeteria* A lunch get together and talk. See SIG Reports

### **1:00 p.m. Main Meeting, Irvine Hall** *See box above*

### **2:30 p.m.**

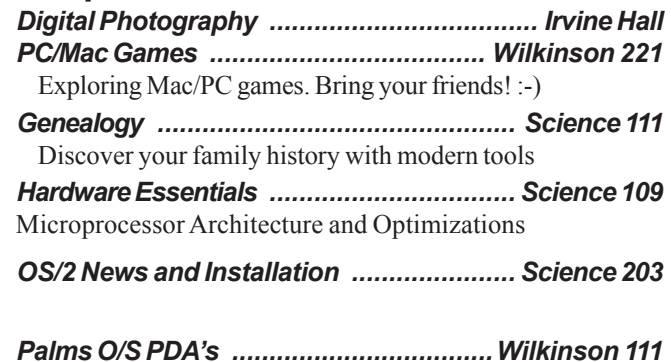

## **NOCCC web site: http://www.noccc.org**

**Future Meetings**

 **Aug. 10, Sept. 7.**

# **Table of Contents**

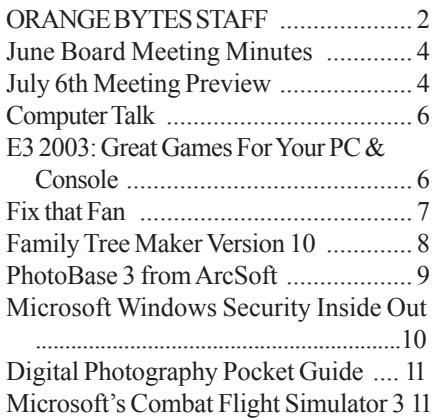

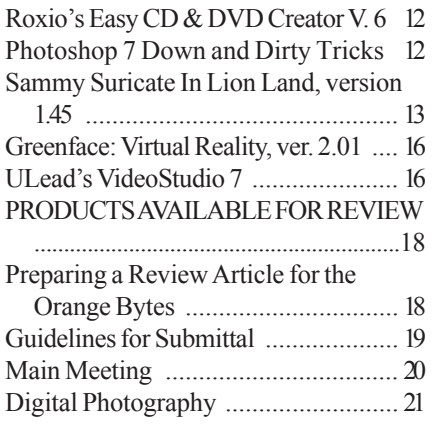

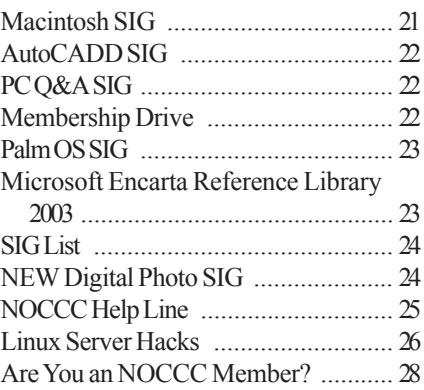

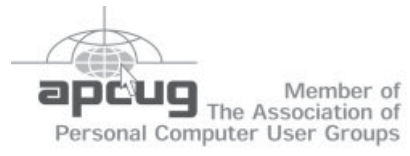

# ORANGE BYTES STAFF

#### **Publication Chairman**

Jim Sanders • 714-636-5523 ........ jsanders@ligasmicro.com

**Editor** - *Oversees, edits, and makes final selections of the articles to be included in the* Bytes*.* Jim Sanders ............................................... editor@noccc.org

**Associate Editor/Production** - *Lays out and formats in* PageMaker *the articles received from the editor, prints, and submits camera-ready copy of the* Bytes *to the printer*. Jim Sanders • 714-636-5523 ........ jsanders@ligasmicro.com

#### **Contributing Editor**

Timothy B. Everingham ............. teveringham@earthlink.net

**Editor/Reviews** • *Communicates with the vendors and the members who evaluate products and write the reviews. Rides herd on members to make sure deadlines are met. Also makes sure that a copy of the* Bytes *gets back to the vendor with the review that was done.*

Ted Littman • 714-779-1936 ..................... tedlit@adelphia.net

**Copy Editor** • *Does final proofing of Bytes for typos and mispellings.* Ted Littman

**Circulation** — *Oversees the mailing and distribution.* VOLUNTEER NEEDED!!!!!

**Commercial Swap Meets** • *Distributes* Orange Bytes *and NOCCC material at swap meets.* VOLUNTEER NEEDED!!!!!

**Commercial Advertising** • *Obtains ads from both national and local vendors for the* Bytes*; the success of this helps our club finances*.

VOLUNTEER NEEDED for local ads!!!!!

D J Jennings, National Ads .........................dj97@hal-pc.org

**Classified Advertising •** *Obtains members' computer- related non-commercial ads.*

Jim Sanders • 714-636-5523 .......... jsanders@ligasmicro.com

**Help Line** • *Maintains the volunteer list, and the software and hardware subjects for which they are willing to answer questions.*

Ted Williams • 714-639-1009 ...... TedWilliams@alum.mit.edu

### **HELP WANTED**

### **User Group Web Page Reporter**

To check other User Group's web pages for articles that could be reprinted in the *Orange Bytes*

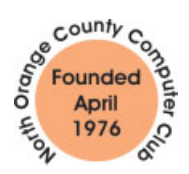

Thank you for electing me your Prez! I think we have some growing to do, and some updating to do, to make the Club much more vibrant. We seem to be the best kept secret in Orange County! We do not want it to be a secret! Our motto is "Friends Helping Friends" and that is what we are striving toward. I have the support of the Board to try to be a

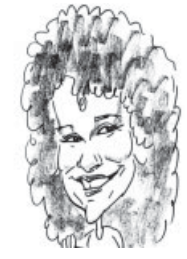

friendlier club and let others know of this 27 year old gem in Orange County. George and I met with President Doti, Chapman University, and they will help us promote the club at some of their events and also invite our members to some of the computer talks they have on campus starting this Fall.

There is a lot of construction that is going on on campus. The Library – across from Argyros Hall will be torn down and a new one built in it's place. It will have a coffee shop and a patio with wireless access. So most of the path to Wilkinson is torn up, so you need to go to the street to get from Hashinger Hall to Wilkinson Hall. The Cafeteria seems to be closed for the summer- Alan Pearlman will bring hot dogs next month for our "Pig SIG" – nominal charge.

One of our members, Joe Vezeau, works at CompUSA Fountain Valley and has offered us a discount program to Current members (see benefits article). It may not always be the cheapest, but you never know until you try, especially if you are buying a larger ticket item.

Annual NOCCC Pool Party will be August 3rd (our normal time, due to the typical August scheduling problems, NOCCC meets on August 10) at the Margolin's about 2pm. Bring a dish to share (hamburgers and hot dogs provided) and bring the family. Email me at inventor00@pobox.com to let us know you are coming!

Also in August is the Southwest User Group conference in San Diego on August 8-10 at the Hilton (\$99 conference ratereserve early). More details at http://www.swugconf.org. It is always fun. This is where we meet the vendors to get speakers for the Club. And by the way, if you have any ideas for a topic you would like to hear about or know of a good speaker, let me know. Suggestions are welcome.

See you all at the July 6th meeting! Your new club President,

Cathy Margolin

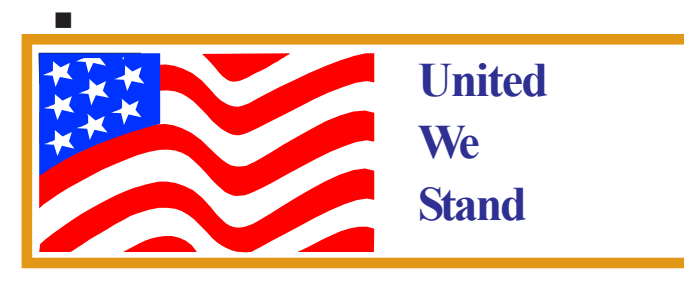

## President's Message Membership Benefits

As a valued member, we bring you a selection of discounts, and offers, as part of the entire "Benefit of Belonging." (Caveat- we are unable to endorse these companies, but make these offers available as a service to our members).

**CompuUSA Discount**- Fountain Valley Only

One of our members, Joe Vezeau, Corporate Sales, has offered NOCCC members a discount. You have to call Joe and he will see if there is any discount available (some products are below cost and he cannot do anything) on the product you want. 714-965-4236 for Joe Vazeau).

**McAfee Virus Scan** discount, 15% all McAfee online products at : http://www.mcafee.com/usergroups/

**PowerQuest**- Partition Magic v8 (List \$69.95) - \$35.00

— Drive Image v5, Full System Backup Utility including DataKeeper (List \$69.95) - \$35.00

http://www.ugr.com/order/ with group code UGNOVNOCCC. Phone 801-796-7370

**VOPT XP** New Fast Defragmentation Program –

VOPT XP is now out and will work with Win 95, 98, Me, 2000, and XP by Golden Bow software (www.goldenbow.com) . Download a free 30 day trial to see how fast ti will defragemt your hard drive. Mention "Margolin" to get the user group discount \$30 or \$10 off the \$40 price.

#### **Orange Bytes on PDF earlier in the month!**

**Members ONLY**- Watch your e-mail every month for the Password to get the award winning Orange Bytes much earlier in the month via PDF file on the www.noccc.org website. Make certain you let us know any e-mail changes (membership@noccc.org) so you can get the jump on all the great Reviews and Articles!

**Redmond Technology Press** 20 Percent discount to User Groups. To receive the discount user group members need only to order directly from the Redmond Technology Press web site at www.redtechpress.com web site and identify themselves as a user group member when they give their name (for example, John Doe, CUG member).

**NewRiders Book Discounts** Please visit http:// www.newriders.com and check out our Promotions section. You can see examples there of some of the UG discounts we have set up for our partners.

**Microsoft Press Savings**, 20% off Microsoft Press books. Visit http://www.microsoft.com/mindshare/offers/mspress/ and use the code: MCPC, to get your 20% discount. Call 1-800-MS-PRESS to order.

#### **O'Reilly Books Discount**

20% off. Include code: DSUG. Order via Phone: 800-998-9938, email: order@oreilly.com or online at www.oreilly.com

**Stuffit 8** , Aladdin's best ZIP compression software, is now available. It has the strongest security and data protection technology for Windows. There is a special User Group discount of \$29.99. For more information go to:

http://www.aladdinsys.com/support/usergroups/index.html and enter the code: PCUG 2002.

Any suggestions for items, e-mail Cathy Margolin at cgmargolin@pobox.com.

# <span id="page-3-0"></span>June Board Meeting Minutes

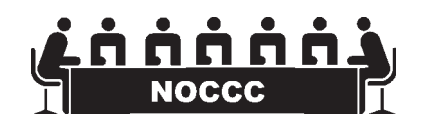

The minutes are available in the printed version of the Bytes, which is mailed to members.

# **July 6th Meeting Preview**

### *MAIN MEETING 1:00 Irvine Hall*

Hooking up Your Home for Wireless Demo-by Joe Vezeau, NOCCC member and Project Manager at CompuUSA (he got us the discount at CompUSA). Joe has installed tons of wireless networks and will give us his thoughts about equipment, vendors and security hints. He will bring a wireless router, and computers to show you how to actually "connect" wireless in your house.

### *NEW TECHNOLOGY 9:30 Irvine Hall*

Ebay Hints and Tips (Buying and selling) by Cathy Margolin, your new prez. How to maximize your use of this Auction and tools to use.

### **NEW DIGITAL PHOTOGRAPY SIG** *- SEE PAGE 24*

# **Consignment** Table

**1.** The consignment table is for members only. Only current members can place items for sale, but non-members are welcome to purchase items from the table. This is a great place to get some money for your surplus computer items, and help your Club at the same time.

**2.** The consignment table operates on a 90/10% basis — with the owner getting 90%, and the Club treasury 10%.

**3.** Fill out a tag on each item! It must contain: Seller's Name, NOCCC Membership Number, Item name, a short description and selling price.

**4.** Also, fill out the USER LIST with Name, Address, Phone Number. and a complete list of items and their selling prices.

**5.** All items and/or money may be picked up by the owner at any time, but MUST be picked up no later than 2 PM on day of sale.

**6.** Any items and/or money not picked up by 2 PM, will become the property of NOCCC and will he subject to disposal at the Club's discretion.

**7.** NOCCC is NOT RESPONSIBLE in any way for items bought and/or sold at the Consignment Table. Each item is placed and sold on an AS-IS BASIS.

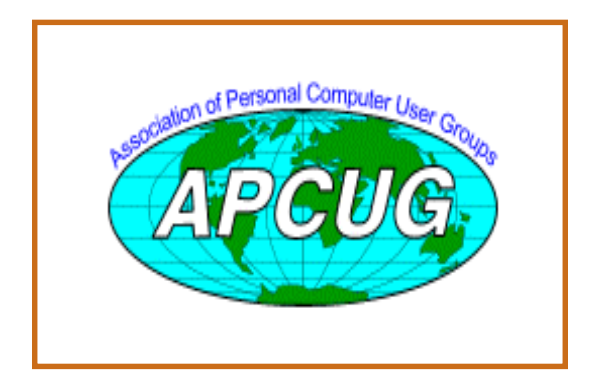

# **NOCCC Officers**

### **President**

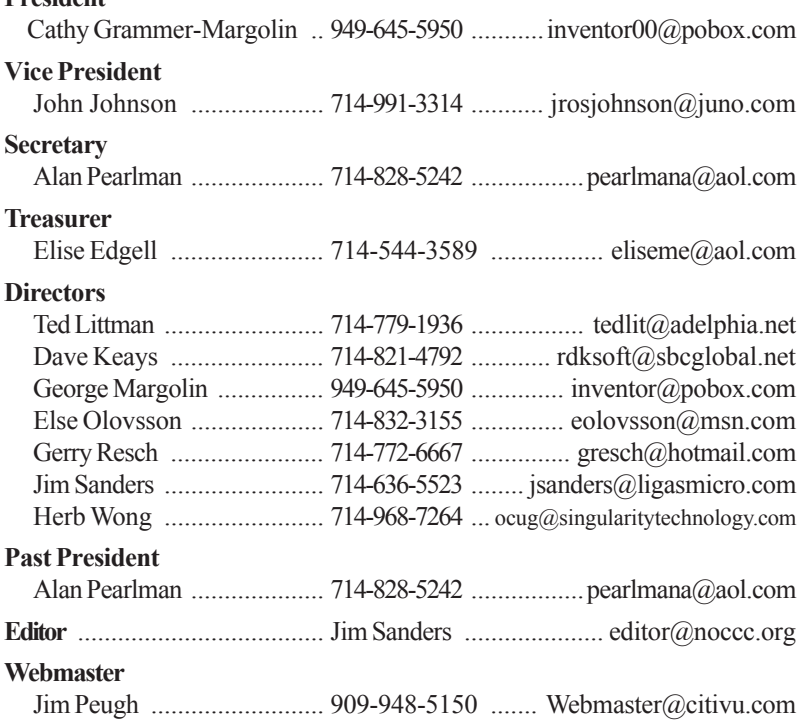

### **Volunteers, Committees, and Projects**

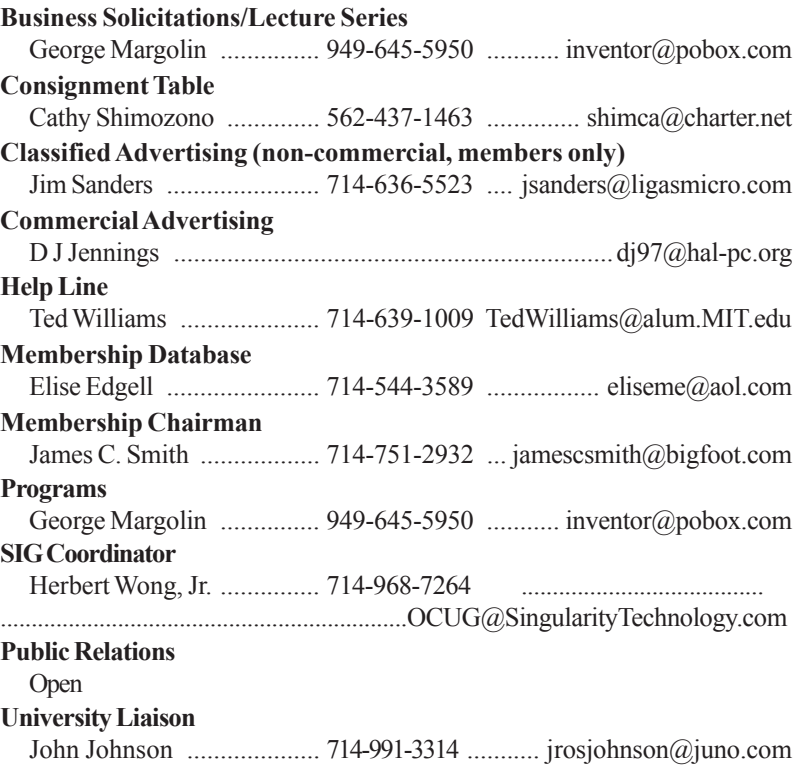

# <span id="page-5-0"></span>**E3 2003: Great Games For Your PC & Console**

#### *By Timothy Everingham, NOCCC*

At this year's Electronic Entertainment Expo, more commonly known as E3, even though the consoles dominate in sales PC games shined. Some people called it the year of the PC. However, there were great console games too. Through all the hoopla, some titles stood out.

e people cal<br>treat consol<br>titles stood<br>titles stood<br>es. Electror<br>Medal of H<br>coming nex<br>e a winner.<br>California<br>o and find the you gouty is from<br>nor develo<br>ssian soldid<br>In the Russ<br>t at the Bat<br>f the feature is o even re<br>cal First we will start out with the PC Games. Electronic Arts' first person role playing war series Medal of Honor series is continuing to be quality. The upcoming next tile Metal of Honor: Rising Sun looks also like a winner. You start off asleep aboard the battleship USS California docked at Peal Harbor when you wake up and find the sky is filled with Japanese planes. From there you go through missions in the Pacific. Call To Duty is from Activision (in part by former Metal of Honor developers) where you play American, British and Russian soldiers in World War II battles mid-late in the War. In the Russian scenario you start out at the turning point at the Battle of Stalingrad. The graphics are so good it left me with an eerie feeling and flashed back to scenes of the feature film on the subject Enemy at the Gates. It was so even realistic that you have to shoot the Russian political officer because he is so concerned with the politics of the situation that his interference will cause the Germans to overrun your position. I consider it one of the best of show. Electronic Arts big hit of last year Battlefield 1942(single/multiplayer World War II first person shooter) will have an expansion pack called Battlefield 1942: Secret Weapons of WW II where you get to play with things that were only on the drawing boards, like jet packs. In a similar bent is Lucas Arts' Secret Weapons over Normandy (WWII air combat). From Ubi Soft the Tom Clancy series of games continues to be good, with new versions of Rainbow 6 and Ghost Recon coming out. Look for Prince of Persia - The Sands of Time and Beyond Good & Evil from them too.

In the kill the alien invaders category, Half Life 2 from Value Software, was probably the best of show. The graphics in the game are incredible, a visual masterpiece. It is like you are in a good 3D animated feature film. Game play looks good too, where you are in realistic city scenes on Earth. It is scheduled to come out in September. Value is licensing the game engine used in Half Life 2 to other game developers, so you will be seeing this quality of games coming out from many sources. Value is the developer of Half Life 2 and the publisher will be Sierra. From a showstopper we go to no show, Doom III from Id Software. The sneak peak of it was a star of the show last year. All we got this year was a video wall showing some

new demo clips. They are still hoping to ship in time for this Christmas. Eidos' Deus Ex: The Invisible War is Sci-Fi rather than shoot the aliens.

For you real time strategy players I would highly recommend Rise of Nations, which is already out. It is from Big Huge Games, part of Microsoft Game Studios, and brought you Age of Empires and Age of Mythology. Microsoft also will be coming out with Microsoft Flight Simulator 2004 with even better graphics. Finally, Microsoft's Bungie Studios has released the PC version of Halo, a first person combat/ science fiction adventure that multi-player capable, is considered one of the best games out there.

For you massive multi-player experts, look at Square's Final Fantasy 11 Online. Graphics are great and so it's the environment. For you space dwellers there are a lot of choices. Lucas Arts Star Wars Galaxies is well known. Sony Online Entertainment is coming out with Planetside. Simon & Schuster Interactive's entry is Eve: The Second Genesis with more emphasis on building your corporate empire rather than combat than in most massively multiplayer games.

Most games based on movies or TV are not very good. However, there are exceptions to the rules. For you Tolkien fans Electronic Arts has down extremely well, first with its game based on Lord of the Rings: The Two Towers and upcoming Lord of The Rings: Return of The King. If you want to fight hand to hand with gruesome utterly evil beings this is for you. Enter The Matrix (Shiny Entertainment, published by Atari (formerly Infogrames)) on both PC and consoles were done in very close collaboration with The Matrix Reloaded movie. Graphics are good and there are some really interesting moves you can make. Some say that game play is too complex, but others say they like the complexity.

As for console games, a big splash was Halo 2 by Bungie Software (Microsoft Game Studios) for the Xbox. Graphics and playability looks very good. Last year Simon & Schuster Interactive brought out an infamous title, Outlaw Golf (Version 2 coming out in September). This is where you have outrageous characters playing golf and actually improve your play by beating your caddie. To follow on that is Outlaw Volleyball, first for the Xbox then the PC. You again have outrageous characters, this time playing competitive volleyball. Of course if you start to come unglued you can try to beat up your opponent increasing your confidence and taking it away from your opponent. Fable, formerly Project Ego, will finally be coming out from Microsoft Game Studios, for the Xbox. This is where you live out a life from age 15 to 44 and what you do both good and bad will determine how people in the world treat you and your physical appearance. You can learn bad or good habits and skills from others (Learn belching at the tavern). It

### **Computer Talk**

<span id="page-6-0"></span>takes place in a medieval fantasy setting where, not only can you go on your normal quests, but be a part of village life too (You can go to the tavern with the boys, flirt with the girls, get married, have children, and cheat on your wife (Your wife will get very mad if you cheat)).

An important announcement was that for Electronic Arts' sports titles the only console versions able to play online will be for the Playstation 2 (no GameCube or Xbox). PS2 offerings that look good include Square/Enix's Star Ocean: To The End Of Time (Sci-Fi role playing that is done in stunningly beautiful anime form), Grand Turismo 4(car racing), and Electronic Arts' Madden Football 2004 (Online Tournaments for PS2 & PC Only, but stand alone for Xbox & GameCube). There was also the Sony Eye Toy controller for the PS 2, a video camera/motion detector that detects your body movement to play games. For you GameCube fans there is Lucas Arts' Star Wars Rogue Squadron III: Rebel Strike, which graphics and playability are excellent. In addition Legend of Zelda: The Wind Walker(role playing) and F-Zero ZX (futurist racing game) stand out from the pack. For all three consoles there is True Crime: Streets of LA from Activision where you go after the Chinese and Russian Mafias and get to drive freely across 250 square miles of the Los Angeles area, from Downtown to Santa Monica. And no matter what console you have, even a Game Boy Advance, you can save the world from evil madmen. This is because Electronic Arts is coming out with another James Bond 007game that looks like a winner called James Bond 007: Everything Or Nothing.

As for the computer/video game industry, it is maturing. This is not about the average age of the video game player rising, which is also true. Like the personal computer industry it started out more engineering and entrepreneurial in its behavior, but is shifting more towards marketing and traditional corporate operations. This is in part due to the quality of the games. In graphics, animation, and interfaces, this has gone far from what they were. The quality of the games of the Mid 80s, played on an IBM PC, with 256KB of system memory RAM, with a 320x240 16 color video display, are in a different world compared to those played on current Pentium 4 or AMD Athlon XP computers. Computers that may have 128 MB of RAM on the video card alone and play at 1600x1200 resolution with highly detailed 3D objects. Consoles have improved too. However, unlike other areas in technology, the video game industry is expected to grow 10% this year.

At this year's E3 there were many outstanding PC games. With the Xbox and GameCube now being out for a while, there is now a wide assortment of good games just like the Playstation 2.

## **LIGAS Microsystems**

**Custom Systems - Consulting - Service**  *Cable and DSL services configured Routers installed, sick computers healed*

*jsanders@ligasmicro.com*

*714-636-5523*

NOCCC member, Jim Sanders

Many of the games shown will not be out until the fall, but a few are out in time for summer. Check with your local computer/ console game retailer, plus many console games you can rent at the same places you rent movies. Overall, there will be enough to keep your computer and console filled with games until next year's E3. Happy Gaming!

Timothy Everingham is CEO of Timothy Everingham Consulting in Azusa, California. Further information can be found at http://home.earthlink.net/~teveringham. teveringham@acm.org. ■

# **Fix That Fan**

*By Jim Sanders, NOCCC*

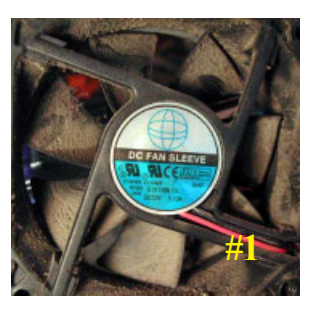

As I noted in the PC Q&A SIG report, cheap (Sleeve Bearing) fans die young. Bet on it, the cheaper the system, power supply, cooler, etc., the cheaper the fan. Not that a cheap ball bearing fan may be just as bad. When you hear that sleeve bearing fan rattle, notice a fan is barely turning, or not turning at all, fix it!

As shown in photo #1 of a fan out of a power supply, get the fan out where you can work on it. On the side where the wires go into the middle, carefully peel back the label/sticker that

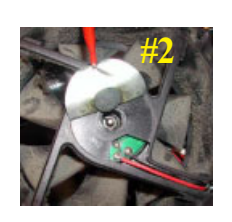

covers the shaft area. The round item in the middle of the sticker in photo #2 is a metal shaft hole plug. The better fans have a rubber plug that seals well and is almost invisible at times. The really cheap fans don't have a plug over the shaft area. If the fan still turns without much effort, just oiling it may make it well again. Apply a

few drops of a good light machine oil, not the 30 wt for your car, in the shaft hole. Sewing machine oil works well. Be careful not

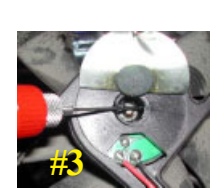

to get any oil on the surface where the label/ sticker needs to be re-applied. If you don't have a good applicator, see photo #3, use a toothpick. Spin the fan some to work the oil onto the shaft. Re-assemble and you are

CONTINUED ON PAGE 24

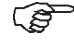

## **Your Business Card would look good here!!**

*For information about advertising in the Bytes, contact:*

*editor@noccc.org*

# <span id="page-7-0"></span>**Family Tree Maker Version 10**

#### *By Elise M. Edgell, NOCCC*

Now is the time to do some serious research on my family tree. My family members, who knew my grandparents, are not going to be around for many more years. Further, my cousins who are of my generation, are grandparents themselves now. I need a way to collect the information on my expanding and largely unknown family who live mostly in New England.

The first genealogy program that I used was Family Tree Maker Version 2.01, 1994. It took about 10 meg of disk space when loaded. I thought that it was a good program. Later I bought another program, Generations by Sierra. Generations has subsequently been purchased by Genealogy.com, a company formerly known as Broderbund, which is a subsidiary of A&E Television Networks. This is the same company that currently owns Family Tree Maker. It is rather confusing but if you would like information go to www.genealogy.com/press-062502.html.

Exploration the film tension and properties the solid by case of a formula on the solid by case in the solid by the solid by the solid by the solid by the solid by the solid by the solid by the solid by the solid by the s When I got the chance to review Family Tree Maker Deluxe version 10, I thought that it would be a good opportunity to see what improvements have been made to FTM since version two. FTM is the most popular genealogy program. I have found by experience that it pays to use popular software programs since this gives you the greatest opportunity for support. FTM comes with 10 CDs and one-month Internet access to World Family Tree collection at Generations.com. The list price on this package is \$69.99. Other configurations are priced from \$49.99 for just the program to \$99.99 Collector's Edition with 20 CDs. I couldn't find any price bargains on the Internet.

The hardware and software requirements for the program are really very modest by today's standards. Almost any computer purchased in the past few years will meet the minimum requirements. A scanner and digital camera are nice to use with the program, but not required.

I was pleased that it would run on Windows ME because I haven't switched to XP. I had no problem installing the program. The installation allowed me to choose the folder where the program would be installed. The interface looks like the older version. One of the things that I was very interested in was the ability of the program to import a GEDCOM file. I wanted to import the information that I had put into

Generations. That worked well except the notes that I had written into the Generations program didn't transfer. The ability to import a GEDCOM file is also important if you should be so lucky as to find someone who has already researched a portion of your family tree and you want to incorporate it into your work without retyping all the information.

FTM gives a "newbie" lots of hand holding in the process of entering information and in the way to search the Internet for further information. Each field had a hint that will pop up and tell you what type of information should go in that field and how it should look.

One new feature is the ability to save information as a PDF file. I have tried this and it works fine. Anyone with Adobe Acrobat Reader can access a PDF file and it's free. This is really handy if you want to show off things like family information put into different types of layouts including photos.

FTM has a full-fledged word processor. Even so, to do any amount of writing I would do it in Word or WordPerfect and then copy it into FTM. The reason that you might want to do a significant amount of writing in FTM is the ability of being able produce a book. The book feature looks interesting. It is a convenient way to write a book about your family. It allows you to print it or post it on the FTW web site. I would really like it if you could save it a PDF format.

Two other new features are the spell checker and photo touch up. The spell checker is handy. There is a built in photo program which allows you to make some quick alterations to a photo. This is convenient for a quick crop. Personally, I would prefer to remove red eye with a dedicated photo-editing program and then import the enhanced photo into Family Tree Maker. If your main interest is genealogy and you do not have a selection of other programs, then the spelling checker, word processing and photo editing features of FTM would be helpful.

A handy feature is a calculator that allows you to calculate a date based on a known date. Say that you know that granddad died at age 80 in 1949. The calculator lets you fill in the known information and based on that will calculate his birth date. The more accurate the information the better is the result. Yes, you could calculate date yourself but it sure is easier to let the program do it for you.

One feature that I really liked about the Generations software was the window that encouraged you to enter the source of each piece of information. To figure out how to do this in FTM I had to go to the help file and search for it. If I were new to genealogy, I might not have thought about the necessity for documentation. The citation screen is

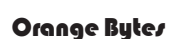

<span id="page-8-0"></span>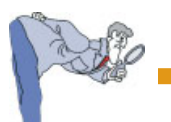

much improved over the early version of FTM. It even allows you to include an image. This is a really important area for developing your family tree.

There is a lot of useful information included in the help file concerning how to gather information on your family. There is other information about how to prepare a book using your family information. I found the box the program came in was much more helpful in getting ideas on how to use the program than either the user manual or help file. I wish that there were more informative tutorials on the disk. I even had some difficulty using the help file to find out how to include a photo in a printout. I searched under "photo" and later found out that it is listed under "picture."

 There are 10 CDs included in the deluxe package. Three of them have index information so that you can order or access on-line (for a fee) further information concerning the names you are researching. There are 2 CDs that contain the Social Security Death Index 1937-1999. One CD has Military Records U.S. Soldiers 1784-1811. The last two CDs had Family History for Mid-Atlantic and New England. This was very useful for me since it had a complete book on it with research on my maiden name. I found this very surprising because my name isn't very common.

I get the impression that Family Tree Maker is encouraging people to order CDs or on-line information for a price. Before paying for information be sure to check out what is available for free on the Internet.

I would recommend FTM to anyone who is interested in researching and organizing their family tree. It has many features that will encourage you to produce a consistent, good looking, tree with that will meet recognized standard and at the same time having lots of ability to organize family photos and unique family information.

# **PhotoBase 3 from ArcSoft**

#### *By Vance Jochim, NOCCC*

PhotoBase includes capabilities to organize files, present multimedia slide shows, including audio, and editing and printing capabilities for images.

I use many digital pictures for websites such as www.coolwoodies.com which features many pictures of antique wooden boats, and was interested in streamlining my production process. I also wanted to find an easy way to see small images of each jpg file to select what I wanted.

Installation from the CD was easy and it resulted in creating 9 folders under the Photobase directory with 180 files taking 52mb.

My NOCCC review copy did not include a box, a manual or

anything but the CD and a two page overview from the www.arcsoft.com website. Thus I ran into one of my aggravations over much current software - the lack of any decent documentation except for some limited help files using the limited Windows Help format. So, I explored PhotoBase by experimentation:

**Albums**, the main split screen shows a Windows Explorer type of view at the left that shows expandable folders in a "tree" format for My computer so you can find files on your hard drive. There are also several other folders that are related to the new folders in the PhotoBase directory to store sample and newly created photo Albums, as well as folders for audio. It also shows unexplained folders for "Accounting," BizPlan Builder and some other folders and I have NO IDEA why they are there. Thus they clutter up the file directory with unexplained folders.

So, I used the Album menu at the top of the screen to create a new WoodBoatSamples album, which is saved with an ".abm" file extension in the "MyAlbums" directory. There is a default PhotoSamples.abm album, and if you click it, you get about 15 1 inch square sample thumbnail images in the right screen much like laying a bunch of slides on a table with a light under it. It is very nice for immediately selecting which image you want, and you can see the file name. You can drag and drop the images to re-arrange the order of the album.

There are icons on the top of the screen to perform other operations, and some are greyed out ( I assume because of where you are in the application). One icon allows you to sort the images in the Album in various orders such as by creation date or by file size or description. Thus if you manually dragged files into one sort order, you lose it when you use the sort icon. Another unexplained feature I found by accident was if you place the cursor on a thumbnail, you get a bubble help box that shows the full filename, plus the vertical and horizontal pixel size plus the file size in bytes. However, I found a number of files would show pixel sizes of 0x0. I also found if I left clicked on a thumbnail, I could edit the file, including making a recording to attach to the image. I was able to add text to a picture and save it.

BUG Alert: When you try to leave the edit screen, you are asked to save the file, but it doesn't show you the name of the old file if you want to "save as" (so you can save using the same name with a revision number), AND, it does not save it in the original directory. Instead, you are not shown the PhotoBase tree directory, but the Windows MyPictures directory, thus you have to wade through standard directory trees trying to locate the directory you were using earlier. It almost appears like the image edit "engine" is not integrated with photoBase, and thus reverts to the standard windows directory system.

**Acquire Function**, this command via an icon or menu allows you to get digital images through a selected TWAIN device. I did not have a scanner attached to my test computer so did

CONTINUED ON NEXT PAGE

<span id="page-9-0"></span>not test this. There was only a TWO sentence explanation in Help without any details or screenshots (one reason to hate Microsoft Window help files - they don't allow pictures).

**Send Image Feature**, this appears to only work if you Outlook Express. This fact is NOT disclosed in Help or the online overview of PhotoBase.

**Edit & Print Features**, PhotoBase provides basic edit functions for images. It allows a few capabilities, but not at the level of PaintShop pro. I would not buy the product for the edit features.

**Synchronize feature**, other than the feature of providing resized jpg, this is not a useful feature.

**Slide Show Feature**, you can select images, then click the Slide Show icon and create a slide show, adding an audio file to it if you wish (undocumented, naturally, but they limit it to .wav and .mp3 files ). So I selected 6 images, added a 3.5 mb blues mp3 file, the slide show played fine, but I couldn't find the saved file.

**"Make Web Album" Feature**, this feature makes a html "catalog" from your pictures. It created a table format that was plain white with only a header and a footer, and no info on how to spruce up the layout. There is no information anywhere on how to use this information to upload to your website - you have to know how to do that. I may use this feature just to automatically create thumbnails of my images.

**Make Postcard Feature**, the purpose of this is to make a VIDEO (not image) postcard. The software lets you select a template such as a squirrel holding a screen where the video will appear. Then you select a video file, such as .avi, mpg etc which is imported. You fill in a postcard image with text explaining the purpose, then finish, which saves it all to a single "\*.exe" file. If you launch it, it runs in Windows Media Viewer with any audio you attached. It makes creating a single video show a snap, and I may use it. Just watch where it wants to save the file... same place as the other non-integrated apps above.

**Hotlink Bar**, PhotoBase has a "Hotlink" bar at the bottom of the screen where you can insert icons to launch applications. You have to know it exists, and find info under "Advanced Features" in Help. Help says you can drag an icon from your desktop to add it to the Hotlink bar, but that DID NOT WORK FOR ME. I was, however, able to right click on the bar and use a selection menu to locate the .exe file for PaintShop Pro and install it on the Hotlink bar. This would be useful to quickly launch other applications that work with your multimedia files.

**Opinion**, it is not a well developed product, and I don't recommend it. Is it worth \$49 for a half-finished product where several features don't work? If you want one of the features we described, it could be useful. This product may have hidden features that are never used because of the abysmal Windows based documentation.

However, if you want a product with similar capabilities to deal with digital photos and albums, try a much better

designed product, After Shot from Jasc. PhotoBase is published by ArcSoft software at Arcsoft.com. ■

# **Microsoft Windows Security Inside Out**

#### *By Leonard Prince, NOCCC*

Covers security issues for Windows 2000 and Windows XP. Found the book very practical for my ME machines when Charlie Moore connected them to a cable modem.

Windows Security divides its 786 pages into 4 major sections: General Windows Security Essentials, Protecting Your Personal Computer, Protecting Your Network and Extreme Security.

 Part 1 covers: Physical Attacks, Pilfered passwords, Nosy Network Neighbors, Viruses, Worms, and Other Hostile Programs, Outside Intruders and Trojan Horse Takeovers, Invasions of Privacy, E-Mail Threats. If these 246 pages of lurking dangers doesn't make you give up your computer, then go on to part 2.

 Part 2 covers: Internet Explorer security zones; Viruses, Worms, and Trojan Horses; Keeping Your E-Mail secure; Blocking Spam; Fighting Hacker Attacks; Protecting Your Privacy. These 220 pages should make you happy you decided to keep your computer now that you really know how to be safe and not sorry. Wait a minute, you say you are connecting the 4 house computers on a Local Area Network so each computer can pick the only printer with ink in it's cartilage! What? You want to get a high speed cable modem so the kids don't have to run to the library to do their homework! You really need to read part 3!

 Part 3 covers: Network Security 101, Sharing an Internet Connection, Wireless Networking and Remote Access. This short 82 page section was the reason I grabbed at a chance to review this book. I wanted to connect my 4 computers to the cable. Pages 514-515 discussed 4 possible ways:

 Plan A: Each computer has its own physical connection. (The way it is now via phone modems.) ( The 4 computers were connected to LAN via 50 ohm coax.)

 Plan B: Each computer has a direct connection to the Internet through a network hub or switch.

 Plan C: All computers on the network are connected to a router or residential gateway.

 Plan D: All computers on the network are connected to a single computer running Internet connection Sharing (lCS).

 The Cable Company would be richer by \$160 a month if I insisted on plan A. Microsoft warned in their security warnings that plan B is asking for trouble. So did Symantec. That was the plan the cable installers were going to install but I

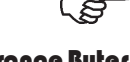

<span id="page-10-0"></span>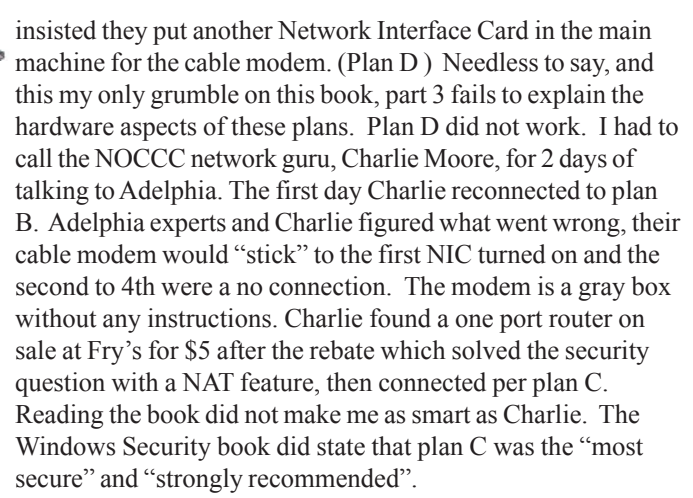

 Part 4 covers: Securing ports and Protocols, Encrypting Files and Folders, Managing security Through Group Policy and Security Templates, Monitoring Security Events. Mastering these last 128 pages gives you a Ph.D. in Windows Security.

 The CDROM with this Microsoft Press book has an "eBook" containing the full verbal content of Windows Security and can be installed on your computer along with authors' extras, some plugs for associated software for your Windows XP machine and other "Inside Out" books. MSRP \$44.99. See p.3 for UG discount.. ■

# **Digital Photography Pocket Guide**

#### *By Ted Shapin, NOCCC*

This slim volume easily fits in your pocket. It is about the same size as the manual that came with my digital camera.

It is really divided into two separate sections. The first part attempts to show features and controls of different brands of digital cameras. This is an almost impossible task because there are so many different cameras available.

However the author show pictures and classifies features and controls into three classes: Basic, Intermediate and Advanced. This would be useful for someone to study before buying a camera.

A table in this section points out for example, that a 2 megapixel camera is adequate for 5 by 7 inch photo quality prints and only acceptable for 8 by 10. A 3 megapixel camera can produce photo quality 8 by 10 prints and only acceptable 11 by 14.

The second part of the book contains "Tips and Tricks for Shooting and Sharing." The material in this part of the book applies to taking pictures with conventional cameras as well as digital cameras and has pointers on lighting, when to use flash, etc. This material is covered in many photography books in

greater detail.

I would recommend this book for someone considering buying a digital camera. If you already own a digital camera, you'd probably find a general book on photography to be more helpful.

Derrick Story, author, O'Reilly, 2003, 114 pages, \$14.95.

# **Microsoft's Combat Flight Simulator 3**

#### *By Dan Aguilar, NOCCC*

Microsoft Combat Flight Simulator Flight Simulator for Windows 98/2000/NT.

The Game comes on 2 CD-ROMs including the Handbook.

I run an old 500 mhz 8 step with Windows 98 /2000/ and others, 256 ram with a 32x cd player, an old monitor and a 32 mb video card.

Although I played it on Windows 2000 before. I was more satisfied with the Windows 98 game play. Don't know why that is. Guess I'm not tech enough. ( I wasn't able to run it properly on 2000) doh!

That's ok, though. Once the game starts you're completely apart of the game. I don't have game pedals, wish I did, guess I'm a dreamer, but I bet you could hook an actual hydraulic driven plane simulator with the game as the simulator engine.

No joke, its more than fun, its life itself.

Feeling what the pilots must have felt as they piloted the actual aircraft that are so carefully replicated here in Combat Flight Simulator 3 by Microsoft.

I only have a couple of complaints, but actually observations of the game itself. I guess what I'm trying to say is that I kind of like the idea of a main computer or source, (Microsoft), [whispered], as my game domain controller, so that any problems that I come across can be resolved online, like they were some 4 or so years ago, maybe more.

I remember Combat Flight Simulator 1, (is that what it was called? ) Well, anyway, it was even better than CFS3! What? Yes, oh yes.

I had to install it on all most of my resident memory, I had a 386, beefed to 486 in 96, Windows 98, you know 614k of the total 640 I had, or was it more? 0 ram, I can't remember, but I do remember how wonderfully easy it was to install and run without all the stuffed up software. Which is what my conclusion comes too.

In short, the game is superb, but it was superb when I first played Combat Flight Simulator back in 95. Well its almost 2003 and the game still looks just as good as it did back then. So why all the active this active that, direct this direct that, I want Microsoft to remember their wonderful roots and offer

CONTINUED ON PAGE 12

<span id="page-11-0"></span>continous game play and support.

Ok, maybe not 24/7, with support, but, how about if I make a simulator and use CFS 3 as the engine? Ok, ok, how about if I just finish this review and get back to playing the game.

Oh yeah, can you guys make it so I can see myself adjusting knobs and saluting and stuff?

CFS 3 Fan.

# **Roxio's Easy CD & DVD Creator V. 6**

#### *By Jim Carter, NOCCC*

 I am running a Pentium 4 system with Windows XP PRO SP1. I was pleased to see the installation of Roxio's software went OK. Upon completion, you are prompted to reboot your system.

The effects of installing the program on my operating system were (per the msconfig file), three new entries were added, which meant three more devices running at start up. The task manager confirmed pf usage shot up from 133mb to 167mb after the install. I also noticed CPU usage kept jumping up and down from 2 to 4% every second continuously.

Security folks out note that Norton Internet Security notified me that three new files were trying to access the Internet. The new files were all from Roxio's software package.

Immediately on startup the program halted and I was prompted to update the Roxio product. After clicking OK, again the program stopped with another pop up. This time a registration box stating that YOU MUST register in order to download the updates! When I clicked NO the entire program closed. I manually went online and found several updates there. Three of the software programs bundle with Roxio's CD & DVD Creator had major updates. It's a sad day for retail software when out-of-the-box you need to download additional files to get the program to function properly. Some of the updates were: Creator Classic 1.4mb, DVD Builder .63mb, Engine Updater 1.54, totaling 3.57mb in updates.

The first thing I tried to do was to salvage some old CD-R's that were burned using Adaptec's CD Creator 4.0. These CD's were unrecognizable by the Windows XP operating system. You can download the U.D.F. reader from Roxio's website that will read all of the older Roxio CD-R and CD-RW files (udfread  $v5.1.1.213$  inst.exe).

I tried burning a full CD-R with various files that I had saved. This operation was performed OK. One note here: the Explorer-type interface is a split top/bottom type of window. It only allows you to view about ten files at a time so you are forced to use the scroll bar in both the top and bottom sections to see all of your files. It would've been nice to use the already familiar Explorer-type left/right window to allow you to view all the files that you are going to burn

CD-RW was the third stage of testing. I was able to successfully reformat a CD-RW and then use it as you would use a floppy disk. I found this to be the best application need for me of CD-RW disks.

Trying Disk Copy testing, if the original disk was copyrightprotected, it would not copy the disk. Several different errors popped up depending upon the method the original disk manufacture used to protect its original CD-R. It did, however, work on those disks that did not have copyright protection.

The Users Guide was huge, 390 pages in all. But the disk copying section was only eight pages! It did not cover any of the advanced options. Also, several of the reference pictures in the Users Guide were NOT the same as the actual software screens. The reference pictures looked old, like they were carried over from past versions of the software. Plus, the software did NOT offer right click "what is this" feature. Also, it did not explain Raw Mode CD-burning; its only explanation was "allows you to copy some data discs that cannot be copied using normal copying process." That was the only reference within the entire 390 pages.

As it turns out, my DVD burner was not supported or compatible for this software package and I was unable to test any of the DVD portions of the software. I was able to view a DVD movie (from Blockbuster) in the software packaged DVD viewer, but there was no sound and I found the picture quality did not come even close to the Nvidia DVD software player that came with my Nvdia 128 G-force ti4600 Video card.

In conclusion, I must start off by stating that I have had trouble in the past with this software, that is, Adaptec Version 4 & Roxio Version 5. I have not tried to uninstall the software as of yet because, as millions of others found out, in the previous versions when you uninstalled the software, you completely lost your CD-ROM drive. The MSRP is \$99 less a mail-in rebate. However, I do not recommend this software package.

# **Photoshop 7 Down and Dirty Tricks**

*By Jim Morrison, NOCCC*

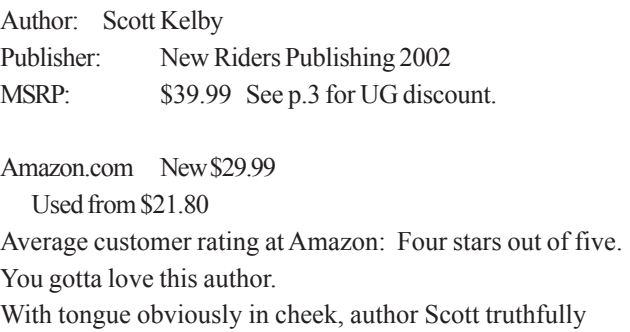

<span id="page-12-0"></span>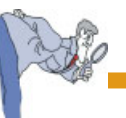

says on the cover that, "This killer collection of nothing but eyepoppin', jawdroppin', heartstoppin' Photoshop special effects will blow you away!"

As "eyepoppin" as these special effects are, they

1) do NOT require more than rudimentary knowledge of Photoshop, and

2) do NOT require sequential reading of the book.

About item 1, above, Scott explains: . . . instead of just saying, "Create a new layer," I generally say, "Create a new layer by clicking on the New Layer icon at the bottom of the layers palette."

Also, I hope he understands that some of his own words are given here without apology or quotation marks for the purpose of extolling the desirability of his work.

Each chapter is divided into several short, standalone tricks about two or three pages long. Techniques therein give instructions to produce results only previously obtained by me in a class at New Horizons which cost my employer \$600 per day for two days. Certainly, when you PhotoPhiles see the titles below, you have an idea or two about how to produce some of these effects, but most likely not all of them.

A few sample titles:

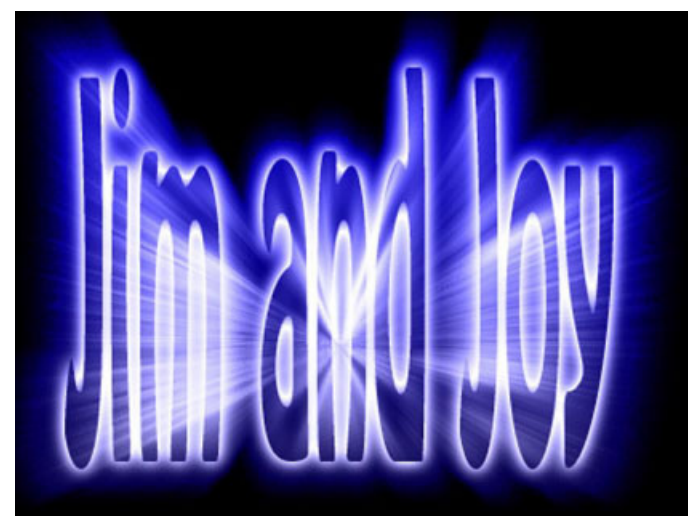

Type on a Circle, Mondo Cool Light Burst [my favorite], Shadow in Motion, Depth of Field Effect, Mapping a Texture to a Person, From Snapshot to Car Ad, Reflective Chrome Gradient, Adding Flames to Anything, Sparkle Trail, Yummy Metal Web Buttons, Metallic Glass Effect, Credit Card from a Photo, 3D Cubes, Instant Star Field, Giant Plasma Screen,

### *Share Your Expertise*

We wish that all of the articles in the *Orange Bytes* were written by NOCCC members! Why don't you share some of your expertise with the rest of us by writing an article for our Computer Talk section?

etCETera, etCETera.

Please excuse my euphoria, but I've lived with Photoshop about six days a week (it seems) for the last four years, and am very pleased with this publication. You want hot and/or cool images to work with? The reader has access to the book's companion website www.downanddirtytricks.com, and also has permission from Digital Vision to use royalty-free images at www.digitalvisiononline.com. "Make sure you check out their Infinity collection to see some of the hottest, cutting-edge work from Europe's smartest young designers."

Scott says he's learned more about Photoshop from Felix Nelson than anyone else on the planet, and is delighted to pass on some of his techniques. Who is Felix Nelson? He's the creative director for Photoshop User and Art Director for Mac Design Magazine.

Since I'm well under the recommended word limit of 600, I'd like to share an unrelated but very useful tip from Richard Freeman about soft cover books. When you use them on your desk, they are very difficult (impossible) to keep flat while all your Vishnu hands are on the keyboard. Take the book to Kinko's. For \$5, they will trim off the spine, and lock the pages into a spiral binder.

Who is Richard Freeman? Richard is a very bright, retired optometrist who is a member of WINNERS (Windows Users at Orange Coast College 2nd Saturday of each month) and teaches computer classes for Yorba Linda Senior Sinner, er,

# **Sammy Suricate In Lion Land, version 1.45**

### *By Cathy Shimozono, NOCCC*

Center.

 "Sammy Suricate is a 3D Jump and Run game. Sammy, the hero, is a Suricate and he has to make his way through the dangerous Lion-Land. As the name says, his main enemies are lions, but not just any lions! There are Rasta-lions, Rockerlions and some more. Pretty dangerous folks... The object of the game is to collect a certain number of gems to leave the level, but of course there is more to explore. You have to find magic gems which open magic doors; you can use elevators to reach higher places, wasp weapons and more." Quoted from http://www.suricate-software.com/sammy/sammy.html.

The graphics in this game are nothing short of stunning. I was captivated as soon as the game screen came up. I could have watched the opening graphics for hours and not gotten tired of them. Unlike most games where you must complete the level to advance to the next one, this game gives you choices of which level you choose to play. It even has different categories such as "jump 'n run" and "think 'n run."

CONTINUED ON PAGE 16

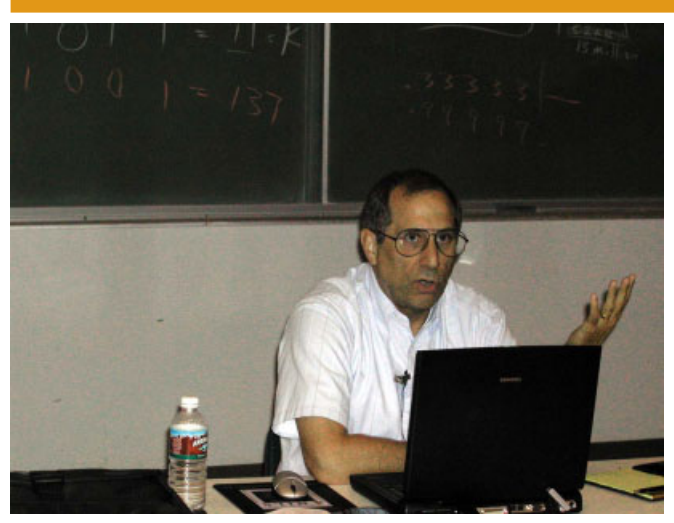

Tracy Lenocker explains digital mapping technology at the main meeting

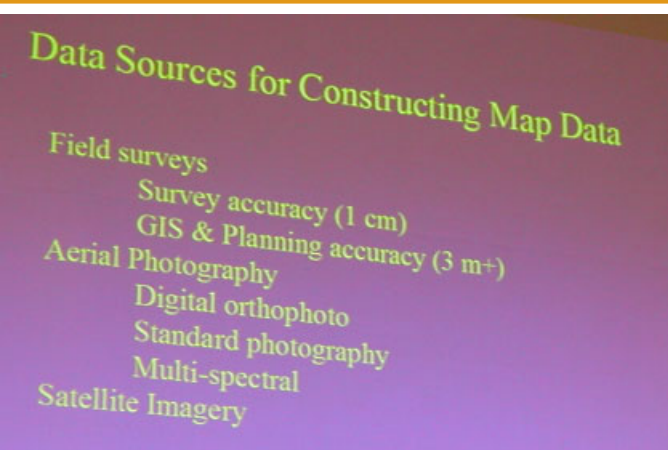

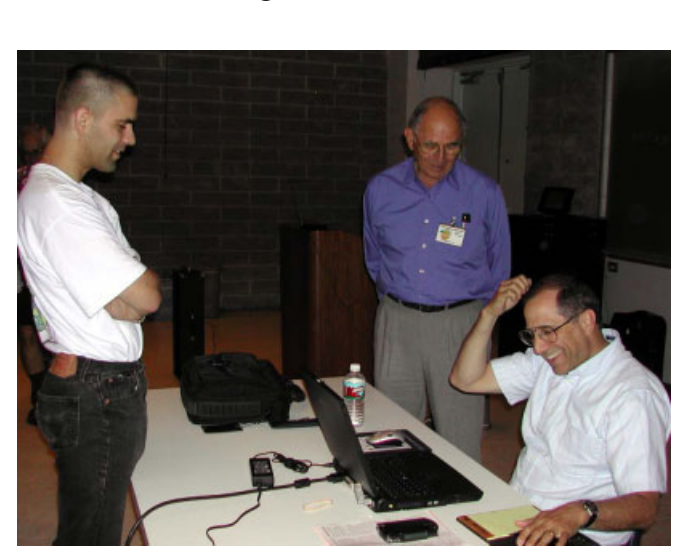

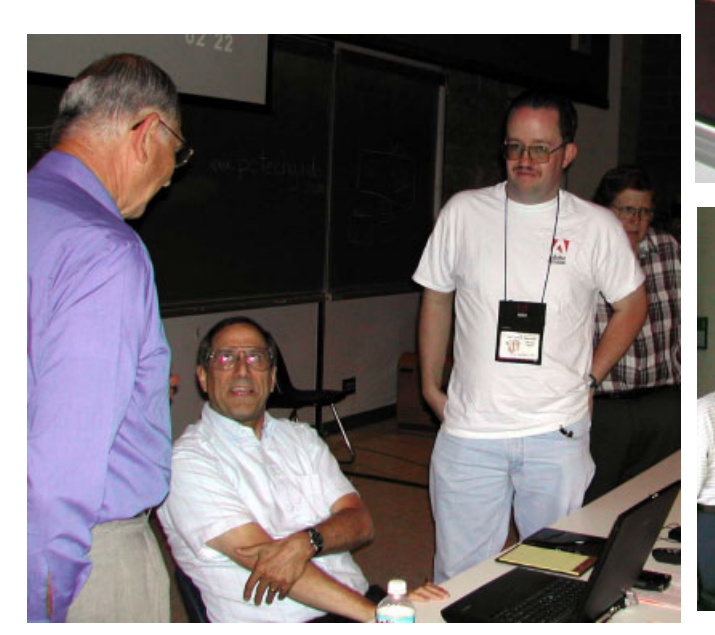

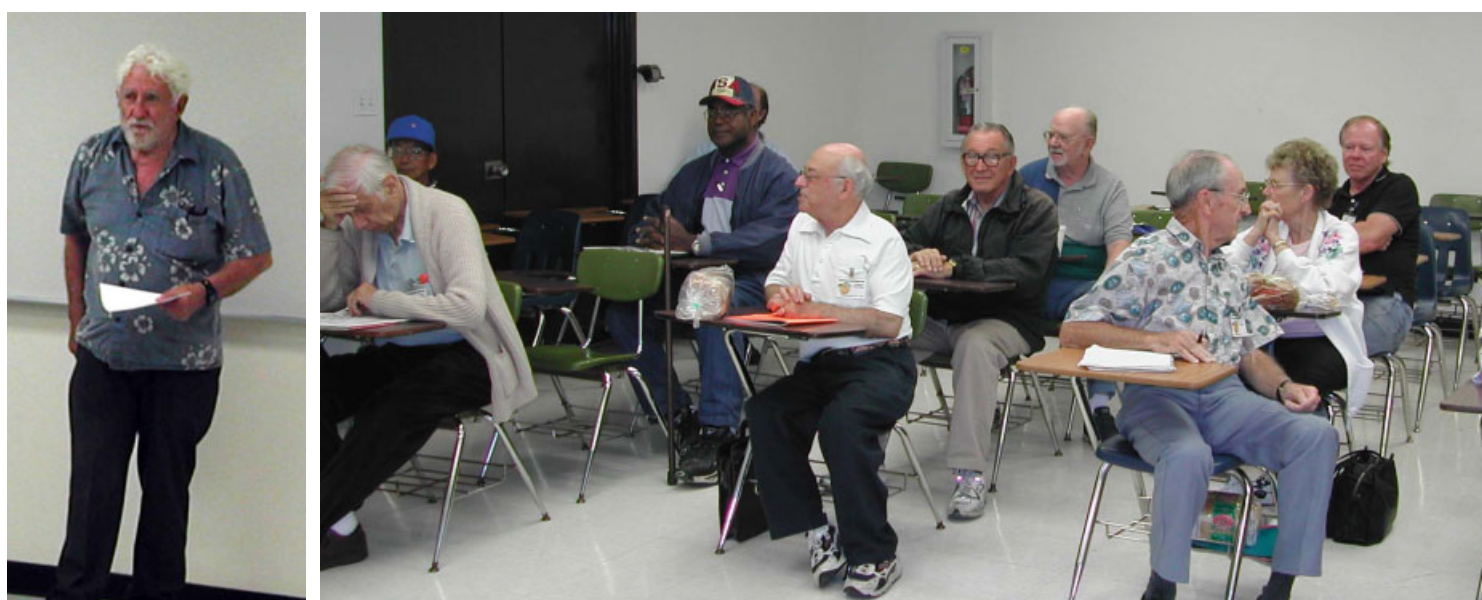

Jack Donan addressing the new Digital Photography SIG which is moving to Irvin Hall for the July meeting

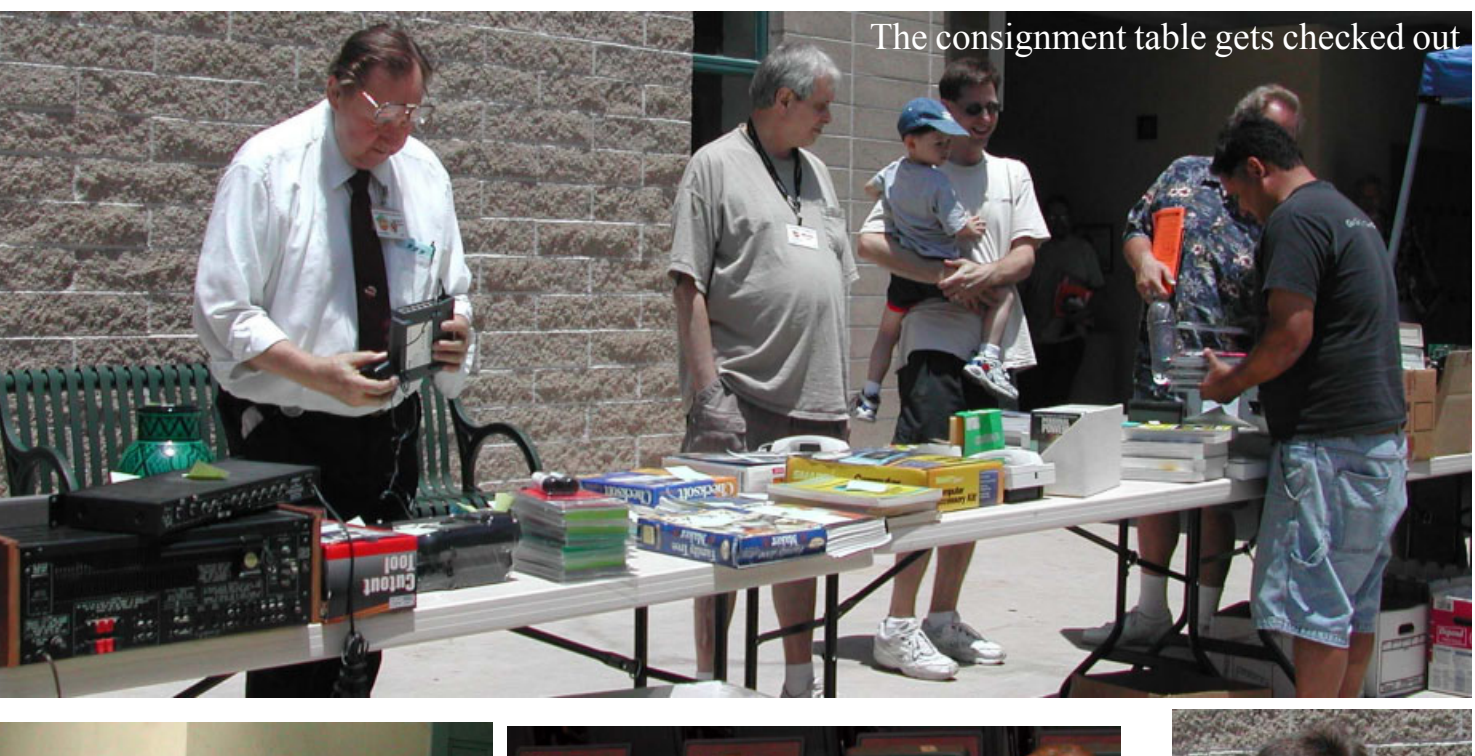

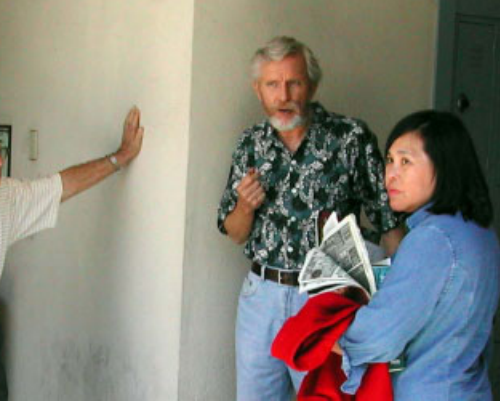

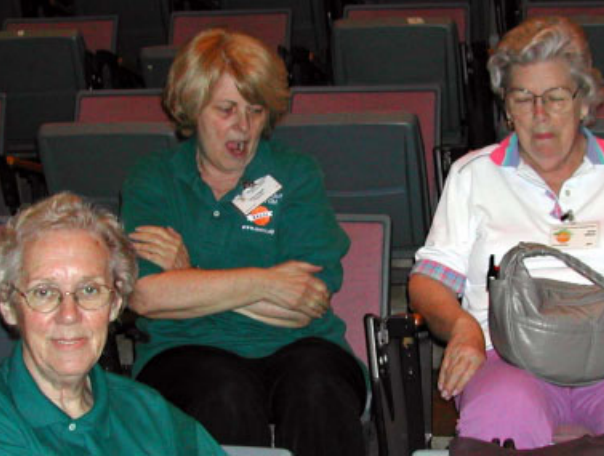

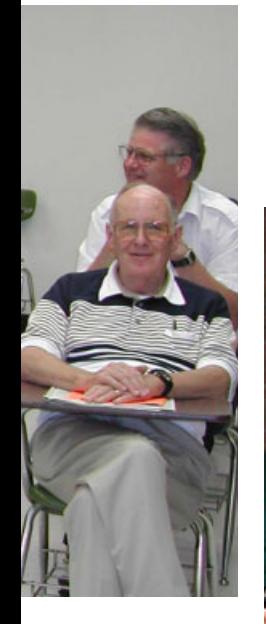

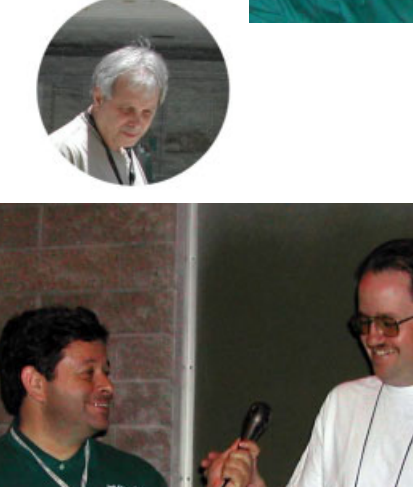

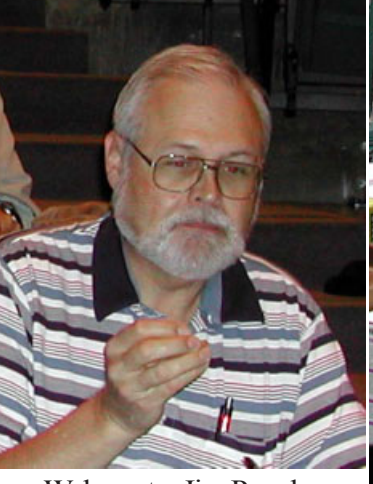

Webmaster Jim Peugh

Photos by Jim Sanders

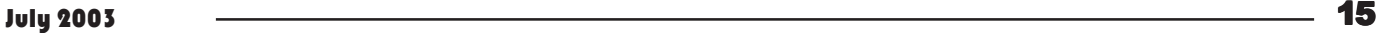

<span id="page-15-0"></span>Sammy Suricate- CONTINUED FROM PAGE 13

I had more fun capturing wasps and throwing them at the lions. The wasps' sting is a poison but the different types of lions require different amounts of poison. Some lions die after just one sting but some lions require multiple stings. The second most fun thing for me was trying to outrun the lions. On some levels there is a wall that Sammy can hide behind. The lions cannot go past the wall, but when they come close, Sammy can throw wasps at them through the doorway. By the way, Sammy Suricate is sort of a lizard who walks upright and wears only a blue sleeveless weirdly printed luau shirt and a red baseball cap. Most of the lions wear a basketball jersey and a watch cap.

Sammy Suricate is not only a most enjoyably addicting game, but a real mental challenge as well. I really look forward to my break time so I can play. All the games I have played from this company were so much fun that I greatly look forward to trying some of their other games. For \$19.95 you can order Sammy Suricate by going online to http:// www.suricate-software.com/Order/order.html. If you don't order it you'll miss the experience of lifetime!

One word of caution: watch out for the scorpions!  $\blacksquare$ 

# **Greenface: Virtual Reality, ver. 2.01**

#### *By Cathy Shimozono, NOCCC*

Greenface is a character that looks like a reject of the teenage mutant ninja turtles. You are given the option of playing as Greenface or as Eddie Murphy. Eddie is cuter than Greenface. Eddie looks like . . . well like his face could use rearranging.

"Updating the timeless and addictive game play of the classic arcade puzzle/action hits BoulderDash and Dig-Dug with even more cunningly designed puzzles and newer, deadlier obstacles, Greenface also introduces gorgeous environments, funny sound effects and an atmospheric soundtrack for a nostalgic yet unique gaming experience that will test both your wits and your reflexes in 95 levels of original and addictive game play.

Greenface combines action and puzzle elements into an enjoyable game, and is perfect for players who seek a more cerebral challenge in their action games as well as fans of the original BoulderDash. Easy to learn, but hard to master, Greenface provides more than 90 levels of addictive, nonviolent action/puzzle fun for all ages." Quoted from http:// www.greenface.de/.

This virtual-reality game is exciting and irritating, but most enjoyable. It is also a great mind-challenging game. Murphy is the hero. His boss, Ahmed Contrario, invented a virtual reality game that sucked everybody into it. Ahmed did it to take over

the virtual reality pop-up for a half world. Murphy then goes into the computer to initiate the autodestruct procedure.

He can only do this if he finds the password. He must gather up things that looked like malformed pretzels. They're actually bits of information. If he succeeds, all the people who are sucked in will be released and the world saved.

There and 90 + levels which become increasingly more difficult. There are more creatures trying to kill you. There are bombs that kill you. There is also a tremendous amount of fun in this game. I thoroughly enjoyed playing it. You can't move up to the next level until you've completed the previous one.

This game is nonviolent and can be purchased by going online to http://www.greenface.de/ and I strongly urge you to do so. After all, where else can you get so much fun for \$19.95?

## **ULead's VideoStudio 7**

*By William J. Myatt, NOCCC, wjmyatt@juno.com*

#### **Movie Making For Everyone**

Digital Video equipment recently considered "Professional" is now being sold at reasonable prices. Therefore, Digital camcorders, CD/DVD recorders, high-capacity hard drives and real-time technology allow new users the capability to turn raw video footage into full video productions.

VideoStudio 7(VS7) software application, as provided in this package on CD's, brings professional video- editing technology to end-users by making it easier and faster to edit video. Real-time capture, edit and re-record your output using your input device and format. (Example: Input using a DV camcorder, record your completed movie using the same DV camcorder.)

 The Version 7 software now includes support for Sony's Micro MV devices, the new DVD camcorders and Microsoft Windows Media (WMF, WMV, & WMA) files. Additional software applications provided with this installation are Windows Media Player, Real Player (Basic), and Basic QuickTime Player. (Note: If you already have these applications on your computer, your version may be later than the version included. Do not install the included applications as instructions state to delete present installed versions. Otherwise, you may need to upgrade to the latest version at www.apple.com/quicktime or www.real.com).

My review of this application was done using a Sony DCR-TRV320 camcorder because of it's IEEE1394 (Firewire) input/ output connector.

I am very impressed with the layout and workflow presented in VideoStudio 7 User's Guide and the tutorial. This system breaks down video editing into individual processes and sums up the parts, ready for output in various media formats.

Support is provided by:

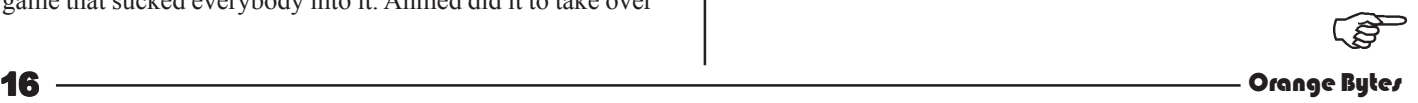

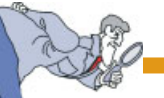

1. A documented 125 page User Guide with a Glossary of Terms and alphabetical Index.

2. A friendly step-by-step Graphical Interface.

3. A 39-minute Video Tutorial in AVI format, giving novices a step-by-step guides how to create their first video.

4. A DVD Authoring Wizard to assist in creating a DVD, SVCD or VCD

System Requirements for setting up VideoStudio are most important prior to actually using the software:

1. Size and speed of your hard drive, RAM, and processor. (Determines how much video and audio data you can store and how quickly your system can handle the data).

2. Windows compatible sound card, an IEEE-1394 or analog video capture card. (Determined by whether you will be input and output to DV or Analog).

3. And a compatible CD-R/RW and/or DVD-R/RW drive that supports the -VR format. 4. If you use IDE disk drives in your computer, enable DMA for each hard disk that will be used to capturing video. (See "Tips and Hints" in the "Read me" file).

5. Remember to turn on the camcorder or VCR and connect it to your computer prior to turning on your computer.

Individual driver information applicable to Windows 98, Windows 2000, Windows ME, and Windows XP Editions is provided on pages 13 through 15 of the User Guide. There are numerous tidbits of information in the "README" file on the #1 CD. Usefulness is predicated upon your planned usage. Check it out. Pricing: Ulead VideoStudio 7 is designed for PC owners with a digital or analog camcorder. The retail box version is available for \$99.95 and the online version will cost you \$89.95. Owner's of previous versions can obtain the box version for \$49.95 or the online upgrade for \$44.95.

#### **INSTALLATION:**

Installation was seamlessly completed. Simply insert the CD into your CD-ROM Drive and follow the provided instructions. (Remember #5 above). The application took over two minutes to install the 76 MB C3SE.exe; plus the 125 MB data; plus the drivers, help files, and license information. Once installed, click on the icon to activate the application.

#### **PRODUCTION:**

 VideoStudio 7 (VS7) Production is separated into seven steps: Capture, Edit, Effect, Overlay,

Title, Audio, and Share.

**1. Capture:** Allows two different settings, "Selected Duration Capture" or "Batch Capture". a. In Duration setting, capture length is predetermined by selected duration time. When using a DV camcorder, scenes can be automatically separated into several files based on changes in recording date and time.

 b. In Batch setting: Mark-in and Mark-out points select Clips. After progressing through each clip of your movie, mark each clip you want to use in your movie. Then selecting "Capture Video" begins the actual process. VS7 automatically captures your marked Media Clips, number them, store them

sequentially in the Library, place them on the Timeline, and then inserts Effects between each clip.

 c. The default for your movie clips at the bottom of the screen is "Timeline" mode. Timeline shows the first movie frame and the length of the each clip [HH:MM:SS:FF], in length, along the timeline, separated by the effects. "Story Board" mode shows first frame of each clip sequentially, separated only by the effect. You can toggle between the modes by clicking on the icon tabs at left of the Timeline.

 d. The Library contains media clips not only from your video but everything else you need to assemble your movie. This includes video filters, audio clips, still images, transition effects, music files, titles and color clips.

#### **2. Edit step:**

Each clip can be edited either in the Timeline or Story Board as to: Duration (length of clip), Clip Volume (various audio amplitude along the length of the clip), Fade In/Out, Muting, or Filter needed. (Filter effects can be used for repairing and enhancing your video clip or production.

In the Edit, Effect, Title, and Audio steps, the following default files and clips can be dragged and dropped on the Timeline to assist in the making of your movie:

 a. The Video Gallery in the Library contains 16 animated AVI clips and 15more 3D AVI clips.

b. The Image Gallery has 40 mpeg clips ready for use.

 c. The Audio Gallery lists seven .mp3 and five .mpa music files.

 d. The Color Gallery shows 12 Background Color pallets usable with your movie.

 e. The Video Filter Gallery contains 16 more selectable animated effects. Users can mix a variety of filter effects while in the "Edit" step of their project.

 d. The Title Gallery has 15 Text Title designs and 15 more with 3D designs.

You can replace the wording with your text and change the font face and size too. These designs include opening and ending titles that you might normally need in your video such as "Thank You","Missing You", "Merry Christmas", "Summer Fun", "Let's Celebrate" "The End". Etc. You can start with any of these and modify them to suit your requirements. 3. Overlay: In this mode you can open the clips from the Video and Image Galleries. Using these clips to enhance your movie introduction or credits. The clips are dropped in the Overlay Track and can be faded into and out of your movie clip. Adjustments are made to control the position, size, motion, and even transparency of an overlay.

 a. The Ulead(r) COOL 3D application is included with VS7. Add stunning 3D animated titles and graphics to your productions by dropping these directly to the Overlay track.

 b. Using an animation style such as fade-in and fade-out, two clips can be interweave, one in the Video Track and another in the Overlay Track. Adding a clip in the Title Track

*Continued on page 26*

# Reviews Editor's Corner

<span id="page-17-0"></span>If you write a review for the *Orange Bytes*, you may keep the item. If you would like to review a specific product (software, hardware, or book), please let me know and I will try to obtain it. If you are interested, please contact me:

### **Ted Littman NOCCC Reviews Editor**

- **(714) 779-1936**
- **reviews@noccc.org**
- **TedLit@Adelphia.net**

## **PRODUCTS AVAILABLE FOR REVIEW**

A number of products have been obtained from vendors for review by qualified NOCCC members. If you are interested in doing a review (which will be published in Orange Bytes), please call or send an e-mail to me and provide your membership number, phone number, and e-mail address.

### **Boxed Programs and CDs**

**StudioQuartet** – Ulead's new complete digital media production suite for professional videographers. Includes PhotoImpact 8, MediaStudio Pro 7, DVD WorkShop AC-3, and Cool 3D Studio. System requirements are Windows 2000 or XP, P4 2.0 GHz CPU, DVD-ROM drive, 512 MB RAM, Dual Head (AV Out) Graphics card, 2 GB free hard drive space for installation.

**Backup for Workgroups 1.0** – A new backup & disaster-recovery program for small & mid-size businesses using a disk-based backup program with Windows.

**Roxio's Go Back 3 Deluxe** – Travel back in time on your computer to undo PC problems & restore the system to normal operations.

**Jasc's Photo Album 4** – Everything

you need to enhance, organize, & share your digital videos.

**Stomp's Record Now Max 4.0 Platinum** – "Simply the finest set of tool available for creating CDs & DVDs."

**Easy Uninstall 2.0** - Aladdin System's easiest & most complete uninstaller for 1-click disk cleanup.

### **Programs to Download from Vendor's Web Site**

**RedBox Organizer 5.0** – Awardwinning Personal Information Manager for Windows with a comprehensive set of simple-to-use utilities.

**WinPatrol Plus 4.0** – A popular program from BillP Studios that monitors & detects changes on your computer system. Alerts you when any new programs are added without your permission.

**Watznew 1.9.5** – Award-winning software that regularly checks your favorite web sites & mailboxes & notifies you of changes.

**Essential Net Tools 3.1 for Windows** - A suite of network tools.

**Apycom Java Menu Applets 3.0** - Create cross-browser drop down menus, bars, buttons, etc. for your Website.

**Sygate's Home Network 4.2 for 6 Users** – The top-notch firewall to protect your home network.

**Red Earth Software's Policy Patrol 2** - Protect yourself against e-mail security threats with virus scanning, spam blocking, and other tools.

**ViraLock** – The first software that prevents the spread of e-mail-borne viruses by preventing them from escaping an infected computer. It is complementary to current anti-virus programs.

**Kaspersky Labs Anti-Hacker 1.0** – A personal firewall from Russia. Designed to ensure reliable defense of home computers from Internet hackers, wherever they are.

**IconLover 1.11** - A great solution for extracting, cataloging, and managing PC computer icons.

**PicaLoader 1.1 for Windows** – A fully automated, multi-threaded, linkfollowing, picture-retrieving robot that will retrieve all the pictures you want from any part of the Internet.

**Vicman's Photo Editor Pro 7.0** – A powerful, easy-to-use photo editor from Russia with an intuitive, skin-based interface & lots of powerful features.

**ACT!6 for 2004** - The #1 bestselling contact management program gives you instant access to every contact detail to better manage & build your business relationships.

To view the most recent list of available products, e-mail to items@noccc.org. The list will autorespond to you.

## **Preparing a Review Article for the Orange Bytes**

*by Ted Littman, NOCCC Reviews Editor*

The following suggestions for preparing a review article for the Orange Bytes were extracted from an OCIPUG article and are intended as a guide only. As a reviewer, your audience wants to know your opinion (as an end user) of the product (hardware, software, book) you are reviewing. Please fully identify the product and its cost so that interested club members may be able to purchase it. After you have tested the product consider these questions:

 **1.** What is the product's stated purpose and does it meet it?

**2.** Within its category of software (i.e., word processor, spreadsheet, database, etc.), does it stand out?

<span id="page-18-0"></span> **3.** What are its major features?

 **4.** Is it easy to use, even for a novice?

 **5.** Can you quote or reference articles/reviews in the computer magazines?

The following list contains more specific questions that apply to either software or hardware:

#### **1. Requirements:**

1. Operating systems?

2. Windows?

3. Memory?

4. Disk space?

5. Is a Mouse supported?

 **2. Installation** (do not

overemphasize details):

1. Was it difficult?

2. Copy or write protected?

3. Does it allow drive and directory selection?

 4. Does it automatically configure system? Can you control it?

 **3. Information** about your system:

1. Hardware?

2. Operating system? Version?

3. Memory?

4. Video display?

#### **4. Documentation:**

1. What is supplied? Manuals (paperback, electronic) Tutorial? Templates? Table of Contents? Index?

2. Was it clear, concise, helpful?

3. Is there a troubleshooting section?

#### **5. Product Support:**

1. How is the vendor's tech support?

2. Does it cost anything?

3. Is it a toll call?

4. Does the vendor provide Internet support?

#### **6. About the product:**

1. What comes with the product?

2. What is the cost? (list & street)

3. Version number? Release date?

4. How difficult is the learning curve?

5. Would you buy/use the

#### product?

6. Do you recommend it?

7. What don't you like about it?

8. What improvements or changes would you like to see?

 9. Can the software be downloaded from the vendor's Web site; is there a free trial period before buying?

 10. What warranty is there on hardware?

 **7. What are the Name**, Address, Phone number (including 800#), and WEB address (e-mail & URL) of the vendor?

After you have answered all these questions you should have enough information to write your review. Please be precise but do not make it so technical that only a few people can understand. Please advise the Orange Bytes Editor if you need graphics, pictures, or illustrations to get your point across.

## **Guidelines for Submittal**

Important! Please limit the length of your submittals. We request you limit **general** articles and software reviews to a maximum of 1300 words, SIG reports to 700 words, book reviews to 600 words, low cost CD-ROM titles to 600 words, and more sophisticated CD-ROMs to 1000 words. As far as the minimum is concerned, we'd just like to see you do justice to any general article or to any product that's reviewed. An **expensive** software package (\$300-700) deserves at least 1,300 words. An inexpensive program (\$50 or less) might have 500 words. Reviews must be completed within 2 months so that the Reviews Editor (Ted Littman) can, in a timely manner, send a copy to the vendor. If you change your mind about doing the review, please call him (714)779-1936 ASAP to make arrangements for returning the product for reassignment.

We hope you enjoy writing your review.

You can now e-mail articles directly to the Editor through the North Orange County Computer Club's Web Site: editor@noccc.org or just give the file on disk and printout directly to Cathy Margolin (President), Jim Sanders (Publications Chm.), or Ted Littman on the next meeting day. If you e-mail your review, please send a copy to TedLit@Adelphia.net.

To transfer your article from your Windows word processor, click at the beginning of the article with your mouse, shift down arrow to the end of the article, then Edit Cut  $({}^{\wedge}C)$ , open your e-mail program, and Edit Paste (^V). This will convert the file to ASCII. If your article is too long to include in an e-mail, please save as ASCII file with a .TXT extension. Then zip the article and attach it to your email.

All documents should have flush left margins, and double carriage returns (skip a line) between paragraphs. The editors will bold your paragraph headings, etc., in order to obtain consistent formatting throughout the Bytes.

Don't use CAPS for emphasis; that's like shouting at someone! We usually have to delete and retype them, which can be a lot of work. CAPS are reserved for computer commands or file names, like AUTOEXEC.BAT or KNOW.TXT. For titles of books and software, capitalize the first letter of each word. We will add the underlining in PageMaker.

Also please spell check your article, and try to follow the ordinary rules of grammar. Don't use columns, tabs, indents, justification, hyphenation or formatting codes. (If columns or tables are absolutely needed, send us a hard copy to guide us.)

We look forward to seeing your review in print and on the Web site.

# <span id="page-19-0"></span>**Meetings Reports** Mews and Meeting notes of

# **Main Meeting**

### *By Eric Saca, NOCCC*

One of our charter members, Tracy Lenocker, appeared in June to enlighten us on map making in the digital age.

The meeting was opened by President Alan Pearlman.

Alan gave us an update on the new officers for the year. (They were also listed on the screen.) Three positions were already filled from nominations in the previous month: Cathy Grammer-Margolin – President, John Johnson – Vice-President and Elise Edgell – Treasurer. Additionally, Alan Pearlman himself was serving again as Secretary. The directors were listed as follows: Ted Littman, George Margolin, Else Olavsson, Gerry Resch, Jim Sanders, Herb Wong and Jim Peugh. Alan said that one more director was needed, but no one volunteered or was nominated at the meeting.

Gerry and Cathy announced the upcoming Microsoft TS2 technical seminars, for those interested in learning about the latest Microsoft technologies and technical strategies. More information can be obtained on the Web at http:// members.microsoft.com/partner/usa/ events/ts2.aspx.

Jim Sanders introduced Tracy Lenocker (fitting, as they are both charter members). Tracy started his presentation by introducing Geographical Information Systems (GIS), using a slideshow.

GIS is a technology which combines drawings with a database. These systems are used by many government agencies and private organizations for creating, querying, or drawing maps. Maps created with GIS include Thomas Brothers maps, National Geographics maps, quad sheets for hiking and camping and maps seen in recent

newspaper articles describing the spread of SARS and the conflict in Iraq. GIS is also used in some recent models of cars to retrieve driving directions electronically.

GIS data is collected by several methods. This is primarily done today by aerial photogrammetry – airplanes with special 3D cameras that take detailed photographs of the terrain, and with field data collectors, like a Pocket PC. Occasionally, field surveys are required for high accuracy location information such as in cities. Airborne LIDAR is also being used more and more to obtain data. This radar based technology may be the main technology of the future for collecting elevation data for GIS systems. Tracy said that GIS data can be as accurate as two millimeters or as general as 3 meters.

The industry-standard software for retrieving GIS data is called ArcView (from ESRI in Redlands). This software is less expensive than CAD software and does considerably more. An alternative to buying data or creating your own for this software is via www.terraserver.com, where some aerial photography and topo geographical data is available for free. There are hundreds of other sources for free data. High quality data is also available for a fee from many companies.

Tracy had a copy of ArcMap for our demonstration. He launched one of its powerful components, ArcView GIS version 8.3. He mentioned that this component is freely available to use on computers at the front counters of many city halls. With it, Tracy demonstrated some of the many ways that GIS data can be viewed.

Tracy asked for a volunteer from the audience to provide an address. Herb Wong gave the address of his parent's house in Fountain Valley. With ArcView, Tracy then zoomed in on that particular address. The information was detailed enough (from aerial photography) that Tracy was actually

able to display a picture of the roof of Herb's parents' house. This was shown along with the whole neighborhood, with enough detail to see shadows from objects like street lamps.

Tracy said that queries can be performed with ArcView GIS to show, for example, all restaurants, airports, hospitals, helicopter pads, property parcels, sewage systems, manholes and many other features of a particular area. To demonstrate, he picked a manhole and displayed the available information about it.

Changing to a mountainous terrain, Tracy mentioned that ArcView could also produce topographical maps for many purposes, such as hiking. In the software, a window on the left side of the map provided all the geographical features that can be displayed, such as elevation lines, roads, trails, streams and lakes. Each feature has a simple checkbox that can be clicked to display it on the map. Tracy demonstrated this by opening an area in the San Bernardino National Forest and by clicking on the elevation lines and roads in that area. He also demonstrated zooming in and out of specific parts of the Forest.

The window on the left also offered several other useful terrain features, such as soil types, vegetation areas, recreational areas (such as skiing locations), historical fire areas, firelookout points, mines and many more features.

Tracy displayed all the historical fire spots in the San Bernardino National Forest area on the screen. There were multiple colors. He said that each color represented fires from a different decade. To research with the program, one could display the fire spots from a specific decade only – or even from a certain year. Tracy displayed the fire spots from only the 1950s.

There was also a setting for bark beetle activity. Tracy activated this

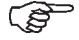

## Meeting Reports

<span id="page-20-0"></span>setting, which displayed the areas affected by bark beetles in purple – a large section of the Forest. Tracy said bark beetles were having a field day killing pine trees, thanks to the drought. This was resulting in the National Forest undergoing a major evolutionary change from an alpine forest to an oak forest. Dead pine trees are also causing a major fire hazard. Because of this, people who owned the land that Tracy was displaying were spending thousands of dollars to have dead pine trees cut down. The San Bernardino National Forest has also greatly ramped up on the number of firefighters to be prepared for a potentially serious fire season this year.

Tracy topped off his presentation by turning the section of San Bernardino National Forest on the screen into an impressive 3D image. He showed how the software could move this 3D image around to view the terrain from many different angles – even under the mountains.

Next Meeting -Hooking up Your Home for Wireless Demo-by Joe Vezeau, NOCCC member and Project Manager at CompuUSA.

# **Digital Photography**

#### *By Jack Donan, NOCCC*

The first on-site meeting of the Digital Photograph SIG (We met at S C College in May) had 26 in attendance. This kick-off meeting was somewhat informal, consisting of introductions and discussions of how the SIG can best serve its members. This boiled down pretty much to the following.

I want to know more about digital cameras

How can I take better pictures? Equipment-wise Camera use Post camera processing Composition

 Presentation of the finished product I want to make better use of Photoshop

A survey showed that everyone present owned a digital camera and every one has access to some version of Photoshop. There is considerable expertise among members of the group. It ranges from long term photo hobbyists to those working in digital photography. We also have several Photoshop instructors.

Show and tell consisted of Jack Donan showing changes he made to a picture he had obtained from the Internet, Robert Brooks had performed some spectacular photograph restorations and Jim Morrison had a two sheet image which was spliced and mounted on a foam board. Jim pointed out that Photoshop 7 has an overlapping capability and joining adjacent sheets can best be done by cutting along natural contours (stream beds, mountain ridges, etc.) rather than making straight line cuts.

Every one agreed to participate in a competitive project using their photo/ photoshop skills in creating a 5½ X 8½ Christmas card. These will serve as subjects for discussion of problems encountered and techniques used.

We will have a guest speaker at our July meeting, Kevin Carson, Technical Sales Representative at Calumet Photographic in Santa Ana. Kevin is also a photographer specializing in portraits and wedding photography. His presentation will be guided by questions from the audience. Calumet is a national chain of eight stores dealing in professional photographic supplies.

Our own Robert Brooks, who tutors Photoshop, will give us a program on photo repair and restoration in August. At our next meeting we hope to agree on a common project, along these lines, to practice on beforehand. This should provide a common ground of experience in the subject.

As we proceed with this SIG we hope to have a computer available for means of projection of pertinent material. Using this we can exchange

files via ZIP disk. In case we have this going by July, bring a disk with your name on it.

We are grateful for the use of notes from Len Leventhal and Jim Morrison as an aid in making this report.

For September we are looking for someone to give pointers on what it takes to make a good picture. For a project for that month we are considering the presentation of four photographs taken by the member and presented together within a 8 X 10 in area. The pictures should be devoted to a single subject or interest.

We have just received from JASC, two copies of Photo Album 4 to raffle at the SIG. One will be raffled at the July meeting, the other in August. A brief presentation of this software will precede the raffle.

# **Macintosh SIG**

#### *By John Willner, NOCCC, willner@earthlink.net*

We had a great time looking at the latest DVDs Apple sent to us through Claire, our Mac Users Group ambassador. Steve Jobs' presentation at the last MacWorld conference was featured. We used the classroom LCD projector and watched the movie full screen. We all know he is a great salesman. And most of us know about what to expect. Yet, what he says is still very funny. Furthermore, the stream of new products is awesome. The 17" powerbook sets the standard for at least another year. Accounting software QuickBooks comes with each laptop. The price of the 12" powerbook has dropped to \$1795.

The DVDs showed the user-friendly integration of iLive. This new package combines iMovie3, iPhoto2, iDVD3, and iTunes3 for ordinary folks to make professional works of art. The average

*Continued on page 22*

## <span id="page-21-0"></span>Meeting Reports

#### MACINTOSH -CONTINUED FROM 21

person with a digital video camera, a digital still camera, an iMac, and a little desire can produce amazingly professional documents at very low costs. This four item package that integrates sound, movies, still pictures with action, fades and the rest comes for \$50. When one is ready to move up, or finds the need, this software is fully compatible with Final Cut Pro4.

We reviewed other information on these latest DVDs, including Keynote, the new presentation software that bumps heads with Microsoft's Power Point. The comparison of features and capabilities is much closer than what the average person might assume. While many of us are familiar with Power Point, and it has become a de facto standard, the use of Keynote is primarily a function of getting used to where the various tools are located. Also, it will accept Power Point files. Steve Job's presentation was done using Keynote, and the results were quite respectable.

Some discussion was held on the upcoming June meeting of Mac folks at Cerritos College, complete with barbecue sauce and easy chairs. The MUGs of Orange and LA Counties are plotting.

We expect to continue showing the Apple CDs at the next meeting, since new ones ought to be coming shortly.

# **AutoCADD SIG**

#### *By Joe Mizer, NOCCC*

The group meets at every scheduled meeting of the North Orange County Computer Club, and everyone is welcome. During 2003 we will be concentrating on Autodesk Inventor software and will be presenting all of the material given in a normal college course over the next year or so. We will answer questions on other Autodesk

software such as Mechanical Desktop, and AutoCAD 2000 or 2002.

If you have questions about a problem or a model you are working on please bring the model with you on a floppy diskette and we will attempt to solve your problem on the spot. We all learn more by working on real problems rather than classroom examples. We normally set up two computers with Inventor and allow hands on use to those attending.

I hope you can make it to the next meeting on July 6 at 9:00 AM at Wilkinson Hall room 111.

# **PC Q&A SIG**

#### *By Jim Sanders, NOCCC*

As usual we had a number of interesting questions, some of which, I even had an answer for. A recurring question deals with best or proper choice of heatsink/fan product, AKA, "CPU Cooler". There are hundreds of models available. They range from a few bucks on the bottom end, to the hundred dollar range on the high end. The general idea is to have enough cooling capacity for the CPU that you have, that it doesn't get too hot. I like to see it stay under 55 degrees centigrade. In my opinion, the AMD factory cooler often fails that criterion. In general, an all-copper unit is better than a copper/aluminum or all aluminum unit. Excess cooling capacity never hurts.

The AOC model EC-CUD-715 all copper cooler is one that I approve of. My only complaint with the product is the noise level from the fan. I recently discovered the Vantec brand of cooler that use the TMD fan. The cooler is good, but the fan that it uses is what caught my eye. This hardware find is one that I am impressed with. It is the "TMD" cooling fan series by YS TECH. http://www.ystech.com.tw/Tmd/tmd-0.htm. I am impressed with the logic behind the design, the quality of construction, and the operational characteristics of this fan.

TMD stands for Tip Magnetic Drive. Unlike the usual 12V DC cooling fan that places the motor in the middle of the fan, where it blocks a lot of the airflow, the TMD fan places the motor on the outside. Not only does this improve the airflow, but because the motor poles are on the outside of the ring that attaches to the fan blades, the noise generated by the tips of the blades is eliminate. There are no blade tips!

The fan has a chromed steel and plastic frame that has a solid feel, and a good appearance. Unlike a large number of fans in this class, it uses two substantial ball bearings instead of the chintzy, no, say cheap, no, be PC, say inexpensive sleeve bearings. You probably know the kind of fan that I am referring to. The fan in your system that barely turns anymore, or the one that rattles for a while when you turn on your computer. Maybe even rattles constantly. I had one customer that was really happy when that "horrible" noise finally stopped. What she didn't understand, was the reason why the noise stopped. The reason was that the fan in the power supply was no longer turning, which is why she called me to figure out why her computer was failing.

In my case, I replaced the conventional fan, which was ball bearing based, on my good copper heat-sink, with a better fan that is noticeably quieter.

Another question, how do you record from a tape machine, record player, or radio to the hard disk? Although it is easy enough to rattle off the sequence of steps required to do that, the verbal explanation did not provide the clarity of understanding that the asking person needed. As a result, I said that I would setup a demo for the July PC Q&A SIG.

### **Membership Drive**

Please tell more people about the advantages of membership in NOCCC.

## Meeting Reports

# <span id="page-22-0"></span>**Palm OS SIG**

*By Vance Jochim, NOCCC, vjochim@webworks66.com*

Website: www.webworks66.com

Our meeting time and room are changing for the July 6th and future meetings. We will now meet in Wilkinson 111 at 2:30 pm. The old meeting time of 9:30 am proved tough for some people to attend, so we are moving back to the original meeting time of 2:30 pm on the NOCCC meeting date of the first Sunday. Always check www.NOCCC.org for updates, as well as our website at the link on www.webworks66.com. The room is tentatively set for Wilkinson 111, and we hope the projector works. Again, check the websites or send an email to me at vjochim@webworks66.com to verify the correct time and date.

A small group of dedicated Palmers reviewed Don Dodge's experiences with wi-fi for the Palm and laptops. I took notes and wrote the article at the end of this report on using wi-fi with the Palm. I then went out that day and purchased a wi-fi PC card for my laptop but don't have it running yet.

Problems with HotSync of Documents To Go

Many Palms come with Documents to Go software, which lets you hotsync spreadheet and word processing files like Excel and Word to the Palm unit. I managed to change too many properties on one document, and it caused hotsync to fail for almost a month. The error message gave a title of a document that I had changed, and it seemed I could never find the correct document to delete. I finally gave up, and after upgrading to the latest Documents To Go (version 5), I stopped trying to find the value to change (either on the PC copy or the Palm copy of the document), and deleted five suspected documents. Finally, hotsync completed again. It seems there is no button on the Documents To Go hotsync screen to "skip" a problem document, and it hangs. So don't go in and make mass changes to document

titles or filenames like I did and then try to find which one doesn't sync.

Possible Wi-Fi, Cell Phone and GPS reception problems caused by auto window tinting films

I (Vance) have been researching the effect of automotive metallic window tinting films on cell phone, wi-fi, and gps reception. You could be having reception problems because your car (or home) has metallic window tint film on the glass, and the installer never told you about their hidden secret that it could reduce reception. See my current details and info on this possible problem that can also affect Palm users via the Palm Sig link at www.webworks66.com in the "Wireless Connectivity" category of articles. The industry uses the obtuse term "non-reflective" to mean nonmetallic, but problems exist with those films.

Review of Vindigo 2.0 - hotsync service provides local movie schedules, locations for food, bars, music etc.

I have been reviewing this product using a 30 day test drive. I drive around Orange and LA Counties every day, and wanted to get locations of fast food restaurants because industrial areas don't always have them. Yes, I would rather have Duck LaOrange for lunch but time limits leave me little choice except for fast food. You can check the details on this in progress review on the Pal sig website at www.webworks66.com. I did find, however, that it is not a good service for restaurants because it uses a database from the LA Times Calendar section, which is only for sit down restaurants and mostly in LA County. However, the movie schedules and short reviews are usefull. vj

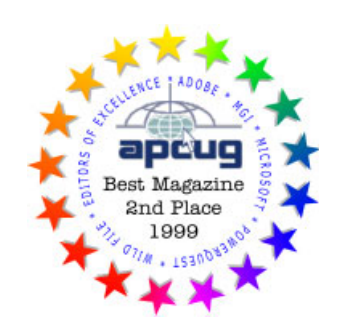

# **Microsoft Encarta Reference Library 2003**

### *By Joe Mizer, NOCCC*

The extent of the material and features provided to the user in this set is far beyond anything I have seen before. The list price for either the 5 CD version or the DVD version is \$74.95. A full install of the 5 CD version is about 2.5 Gigabits of material and each update which can be scheduled for daily, weekly or monthly requires 2.2 MB.I completed the full install rather than have to shuffle CD's. The install could not be easier, just follow the directions on the screen after placing CD disk 1 in your drive. I love how easy it is to find the material you are looking for. The material is up to date and as I would expect for a reference source, it will tell you what a hard drive is and how the data is stored, and even gives some pictures, it will not give the same technical detail you will find in Upgrading and Repairing your PC that was written by Scott Muller and published by Que. The system requirements are Windows 98, Me, 2000 and XP and lots of available hard drive space if you install all five discs. While searching some topics Encarta offered to search some resources on the Internet for additional information.

The set includes the Encarta Encyclopedia Deluxe, Encarta Interactive World Atlas, Encarta World English dictionary, Thesaurus, Book of Quotations, and additional research and learning tools. This makes that twenty or thirty volume encyclopedia I used to use at the library look small by comparision. When you find the desired material you can cut and paste into your article easily, the material will be

CONTINUED FROM PAGE 26

## **SIG List**

<span id="page-23-0"></span>*Those who have listed an e-mail address would prefer to be contacted by e-mail rather than by phone whenever possible*

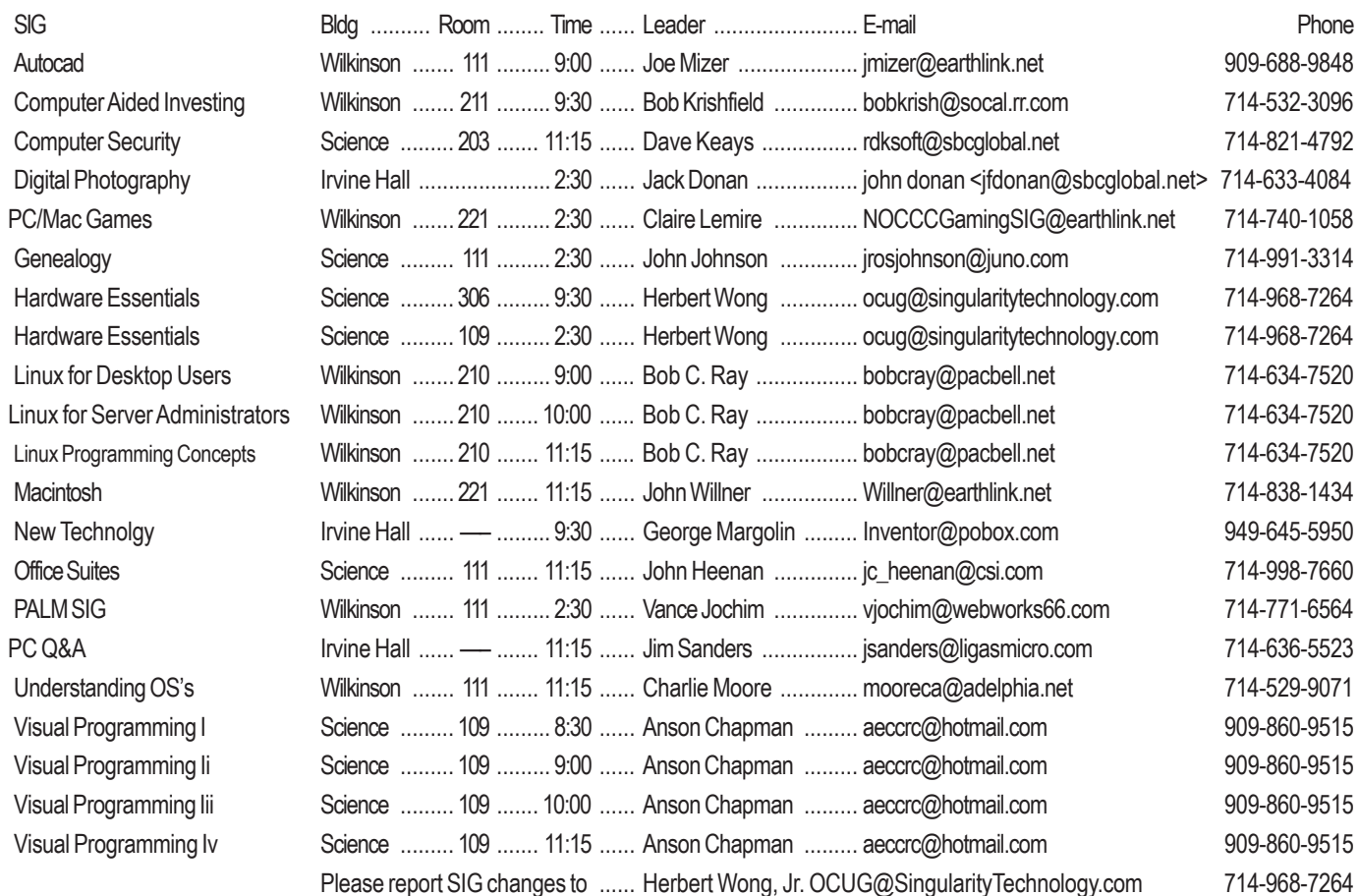

#### Fix that Fan - continued from page 7

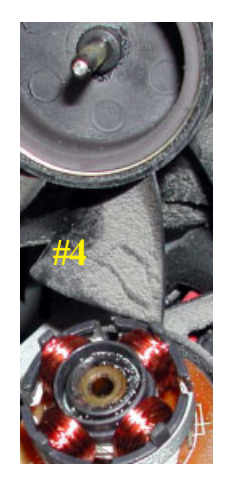

likely to have a fan that quitely moves air again.

If the fan is so gummed up that it is hard to move the blades, you will need to remove the retaining ring (C-ring) on the shaft. This allows the shaft to be pulled out of the bearing, see photo #4, so that both can be cleaned with a good strong solvent before oiling. I like the effectiveness of Methyl Ethyl Ketone or MEK. A pipe cleaner works well for cleaning the inside of the bearing, especially on the smaller fans.

Arguably, this is more work than it is worth, but it is not always easy to find a

replacement fan. Even if you find a replacement fan, it is a good idea to oil it before putting it into service.

PS Clean the crude off the fan. ■

## **NEW Digital Photo SIG**

**This Sunday, July 6, at 2:30 in Irvine Hall**

The SIG will be led by Jack Donan

The new SIG covers all aspects of digital images, including, acquisition, creation, modification, improving, correcting and reproducing in various media and formats.

This meeting of the SIG will, in part, be a show and tell of the video CD creation capabilities of the JASC After Shot program. A copy of this program will be raffled at the SIG meeting

Bring your digital camera. Each month, we will pick the top 1 or 2 photos taken somewhere at the club meeting and submitted for review. They will be published in the Bytes with a "Photograph by John Doe" byline.

The NOCCC video projector will be available in Irvine Hall with the change in meeting location. If you have a favorite before and after photo you want to show off, bring it in.

## **NOCCC Help Line**

<span id="page-24-0"></span>The Help Line is in the true spirit of NOCCC, which is to help others to learn more about computers. The following is a list of Help Line Volunteers. The list is organized by the topic that each volunteer is willing to help you with. Please help us to keep this list current. Call or e-mail editor@noccc.org with additions, deletions, or corrections.

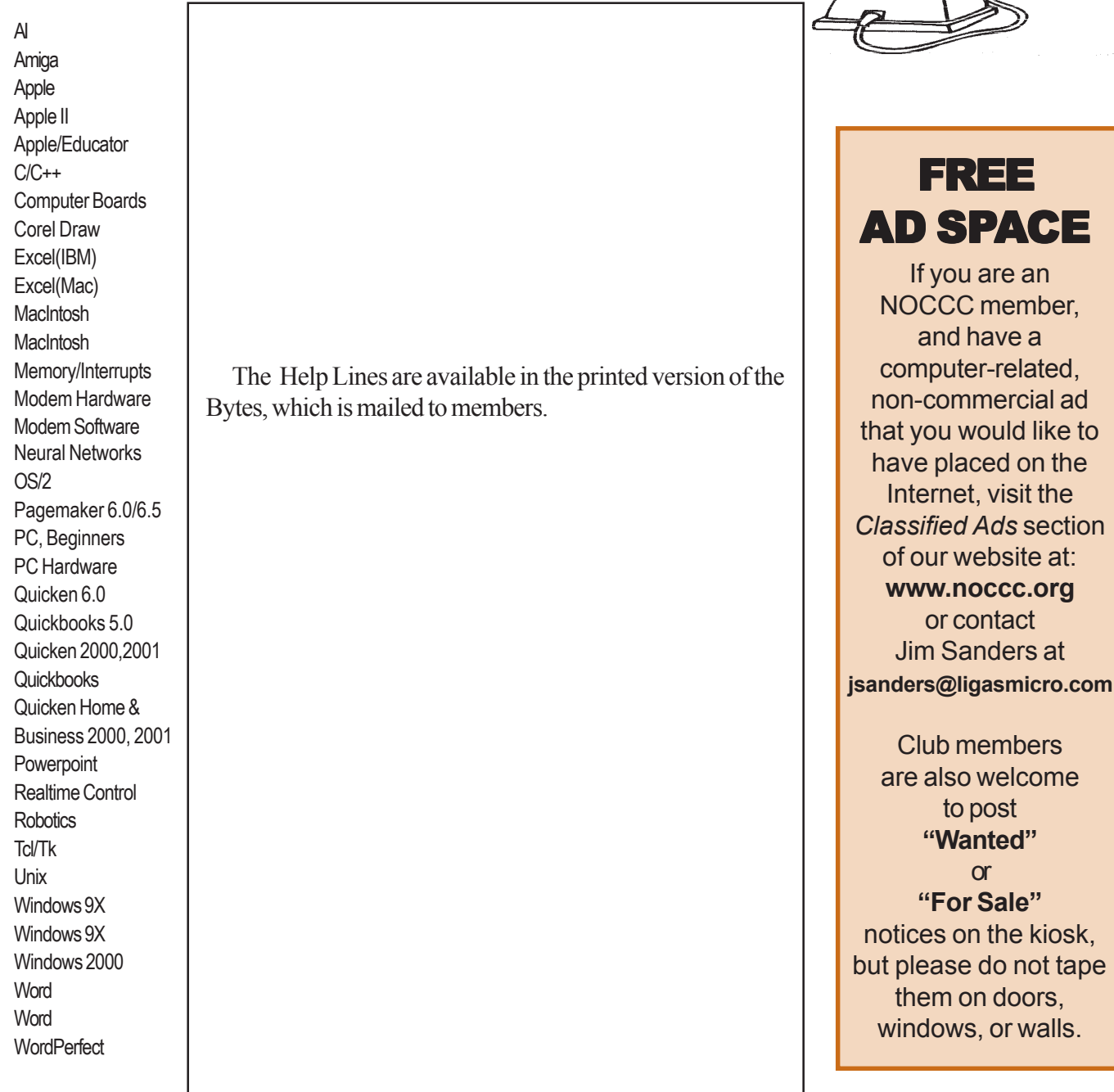

New volunteers for the Help Line would be appreciated! Macromedia volunteers needed.

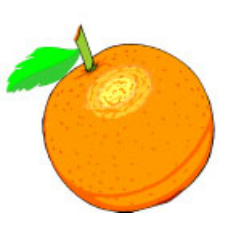

delp

<span id="page-25-0"></span>Ulead - CONTINUED FROM PAGE 17

will allow three clips to be played simultaneously.

#### **4. Share:**

 VS7 allows users to share their productions in the format best suited to their audiences. Whether it is digital video, Streaming Web media, or DVD, VCD and SVCD.

 a. VS7 supports DVD-R/RW, DVD+R/RW, and combo drives for making DVD discs, as well as DVD-RAM, and CD-R/ RW drives.

 b. Send video directly to DV camcorders through FireWire without having to create a finale movie file using InstantPlay(tm).

 c. Create video for the Internet using Windows Media(r), Quicktime(r), or RealVideo(r) formats.

 d. Attach videos to e-mails from within VS7 by sending an easy-to-open Video Attachment (.exe files).

#### **5. Creation:**

This application allows making high-quality, two-hour long DVD's with MPEG-2 video on DVD discs. Place up to 74 minutes of MPEG-1 video (VHS quality) on CD discs as Video CDs (VCD). Add up to 34 minutes of medium-quality MPEG-2 video on CD discs as Super Video CDs (SVCD).

#### **6: Summary:**

VideoStudio 7 includes many professional features and options not included in editing applications costing hundreds of dollars more. Its User Guide and Tutorial are very well written and make it fun to edit movies as well as shoot them.

## **Linux Server Hacks**

#### *By Dave Keays, NOCCC*

This book is for anyone who is a computer or network administrator. There are about 100 industrial-strength tips and tools that apply to both small systems and to large-scale systems alike. All sized servers need information such as what to do to recover a lost password. There are also some tips on how to harden the O.S. and how to monitor it for both performance and security.

It is very well organized, as all tips are listed by task and therefore are easy to find.

One of the things the book shows you how to do to make your job easier is automating administrative tasks with MAKEFILE (a tool normally used to organize program compilation). It also goes into details on advanced subjects like creating a Certificate Authority, setting-up DNS/BIND, tunneling, and using nmap.

The smaller guys (those of us without a lot of experience) would probably be more interested in how to be at home in the SHELL (even when the command lines get really long), how to list the running processes on the screen and how to use the logs in Apache to their best.

However, both will benefit from the instructions on finding disk hogs, using large amounts of RAM, or fine-tuning an IDE device. Written by Rob Flickenger, Published by O'Reilly (www.oreilly.com). ISBN: 0-596-00461-3, List: \$24.95

 O'Reilly books are available to NOCCC members at a discount.

#### Encarta - continued from page 23

inserted with a copyright warning to help you avoid giving proper credit to the source of the material.

The dictionary provides English equivalents of German, Spanish, Italian, and French words, however it is not able to do anything with phrases or sentences. The most impressive part of the package, other than the enormous amount of material is the superb quality of the content. Microsoft has invested a lot of effort to produce the best maps, and the photographs are of the best quality possible. The set contains about 22,500 photographs and over 240 videos and animations with 3000 sound and music clips, which support the more than 100,000 articles.

I am told that the format is not much changed from last year's edition, and I feel that is because when you get it right the first time, you don't have to fix what is not broken. New material is available for download frequently as the editors keep up with what is occurring in the world. I recommend Microsoft Encarta Reference Library to anyone with a computer. It is essential if you have children in school, but also great just to spend some time yourself and read. Check out Amazon.Com and other Internet sites for promotional specials, which occur sometimes.

SibertSoft Computer Programs http://home.socal.rr.com/sibertsoft/ E-Mail: csibert@socal.rr.com

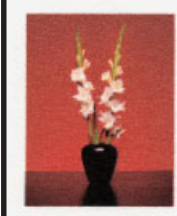

Claud E. Sibert, Jr. Owner 11152 Wallingsford Road Apt. 8M Los Alamitos, CA 90720-9998 Telephone: 562-431-4776

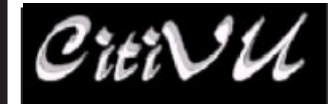

**INTERNET** WORLD WIDE WEB ADVERTISING

http://www.citivu.com http://www.citivu.com web-sales@citivu.com

- **High quality Web pages at • reasonable prices**
- **•** *Fast* **images**
- **Take a look you be the** • **judge**
- **Lots of satisfied customers**

### (909) 948-5150

NOCCC Member: **Jim Peugh**

#### *Orange Bytes* **is published monthly by: North Orange County Computer Club P.O. Box 3616, Orange, CA 92857 (714) 998-8080**

Commercial Display Advertisements are Welcome Contact — Editor@noccc.org.

#### **RATES**

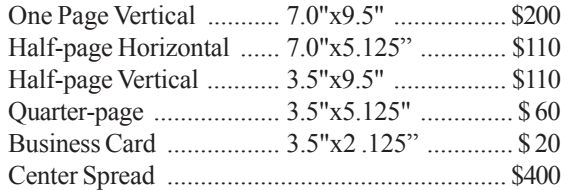

#### **Deadline: Tenth of the month**

If you are interested in advertising in the publications of multiple User Groups throughout the region or nationally, you can learn more by contacting the User Group National Ad Program Hal-PC Advertising—dj97@hal-pc.org Please tell our advertisers that you saw their ad in the *Orange Bytes*

### **Publication Information**

All opinions expressed herein are those of the individual authors only and do not necessarily represent the opinions of the NOCCC, its officers, Board of Directors, the *Orange Bytes* newsletter or its editors. The NOCCC does not guarantee the accuracy or the correctness of advertising or articles in the *Orange Bytes*, nor does the NOCCC intend to endorse, rate, or otherwise officially comment on products available. Therefore, the readers are cautioned to rely on opinions presented exclusively at their own risk.

**Trademarks/Copyrights**—The mention of names of products in this publication without trademark or copyright symbols does not imply that they are not so protected by law.

**Production**—Camera-ready copy of this issue of *Orange Bytes* was produced with Adobe PageMaker 7.0 Type set with True Type: Times New Roman, Bauhaus 93, Arial and Humanist 521BT fonts

> Printed by **Windsor Enterprises PO Box 731 Garden Grove, CA 92842**

**(714) 539-4373 • Fax (714) 539-2170**

**Email: PrintingLady@aol.com**

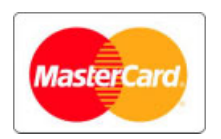

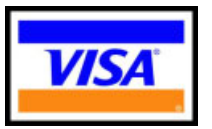

## **Membership Renewal**

When you turn in your Membership Renewal check, PLEASE fill out a Membership Renewal Application.

Memberships may also be re-newed on our Website noccc.org

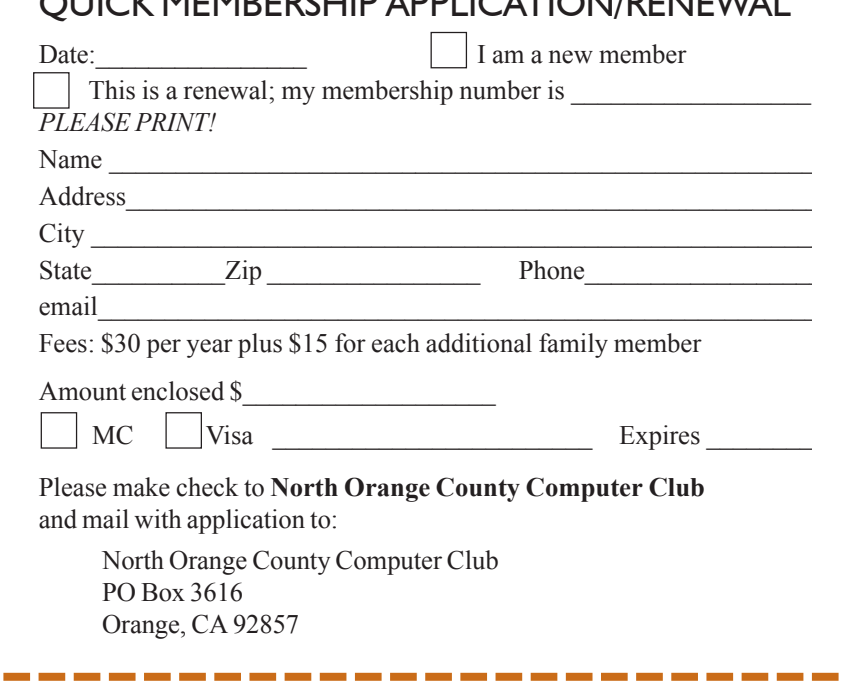

 $\overline{Q}$  Membership application  $\overline{Q}$ 

# **Are You an NOCCC Member?**

#### <span id="page-27-0"></span>**Consider all that you get with membership and Join Now**

- **Meetings**. Keep up with what's going on in the computer world. Hear outstanding industry representatives make presentations of the latest and greatest in computer products.
- **Special Interest Groups**. Our 20 SIGs cover a broad spectrum of user interest; they invite you, whether you rank as beginner or seasoned computerist, to the lectures and demonstrations they sponsor, and to share computer knowledge.
- **Get help with your current computer problems**. In the Random Access portions of the meetings, you ask your question of the entire assemblage, and more than likely someone will have the answer.
- **The NOCCC HelpLine.** Some 20 NOCCC volunteers, experts in their fields, stand ready to assist with your problems, as close as your telephone.
- **The** *Orange Bytes* **Newsmagazine**. Our Award Winning newsmagazine mailed monthly to your address reports on current activities and gives you articles and reviews geared toward your needs.
- **Raffles**. We have distributed thousands of dollars worth of hardware and software raffle prizes at our New Technologies and General meetings.
- **Product Review.** Write a review for this newsletter and keep the software, hardware, book or CD. Members review several products a month.
- **Consignment Table**. We have a thriving consignment table on our regular meeting day in which we assist members to sell or buy all kinds of computer items.
- z**Volunteer Work**. You are given opportunities to help our activities with interesting assignments. An all-volunteer organization, you can join with other members in a variety of activities, write articles for our newsletter, conducting a seminar, running a SIG, maning the help desk, showing new members around, help the membership commitee, and more.

### **North Orange County Computer Club PO Box 3616 Orange CA 92857**

**Parking Information** — Chapman University's main parking lot is on the north side of the campus (enter from Walnut) and is free of charge for NOCCC's meetings on Sunday. Please feel free to park in the parking lots.

Parking is also free on the **campus-side** of the surface streets. The city of Orange's parking laws prohibit parking in front of residential housing which is across the street from Chapman University. **Expensive parking tickets will be issued to violators.**

The NOCCC Information Desk, Membership Desk, Reviews Desk, Consignment Table, and most of the meeting rooms are in Irvine/Hashinger Hall and the Science Center on the east side of the campus (near Center Street).

Become an NOCCC member by signing up at the Membership Desk on our general meeting day, usually the first Sunday of the month. Or simply fill out the form on the reverse side of this page and send it in!

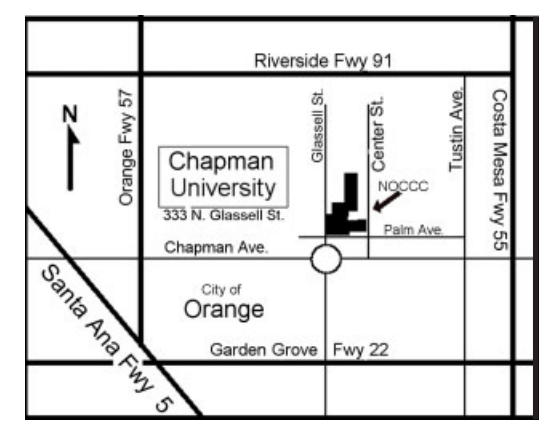

For current meeting information, please call **(714) 998-8080** for a recorded message.

> **NON-PROFIT ORG. U.S. POSTAGE PAID SANTA ANA CA PERMIT NO 1588**

**Address Service Requested**

**Members: Your expiration month and year appear on your mailing label. Please renew promptly, using the application inside.**